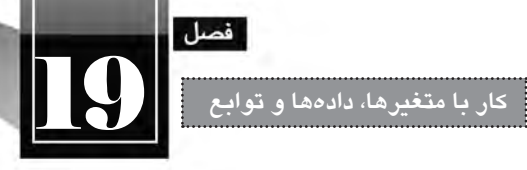

# **19-5 متغیرهای محلی و سراسری**

در همه زبان های برنامه نویســی هنگامی که نامی از متغیرهــا به میان می آید، در مورد طول عمر آن ها هم بحث میگردد؛ منظور از طول عمر یک متغیر، زمانی است که از تعریف متغیر تا از بین رفتن آن سپری می شود.

فــرض کنیــد متغیــری را در ابتــدای کــد جــاوا اســکریپت تعریــف نموده اید، طــول عمر ایــن متغیر، از زمــان تعریــف تا زمان بســته شــدن مرورگــر خواهد بــود و لــذا در ادامه کــد نمی توانید متغیــر دیگری را بــه همیــن نــام تعریــف نماییــد چــون باعــث تداخــل خواهد شــد. بــه چنیــن متغیرهایی، سراســری گفته می شود چون در سرتاسر برنامه وجود دارند و قابل استفاده هستند.

حال فرض کنید متغیري را درون يک تابع تعريف کنيم. طبيعتاً طول عمر اين متغير از زمان شروع فراخواني تابع تا اتمام اجرای آن خواهد بود و لذا تعریف متغیرهای هم نام درون تابع های مجزا ایرادی ندارد. این نوع متغیرها، محلی نامیده می شود چون در یک محدوده خاص قابل دسترس می باشند.

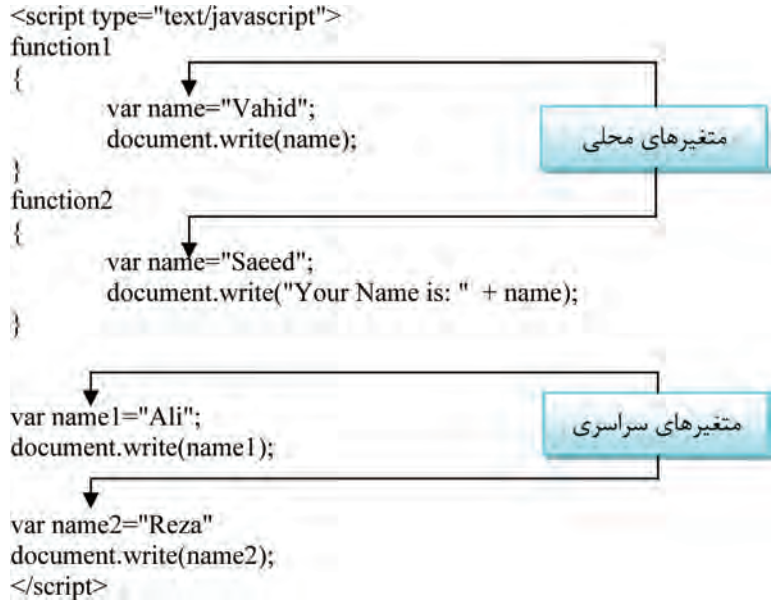

# **1 در جاوا اسکریپت 19-6 انواع داده ای**

هر زبان برنامه نویسی یا اسکرپیت نویسی برای اجرای عملیات موردنظر با مجموعه ای از مقادیر کار می کند. این مقادیر که دارای نوع و محدوده خاصی هستند باید در طول برنامه بهگونهای ذخیره شوند تا بتوان عملیات

1. Data Types

7۹

موردنیاز برای محاســبه، مقداردهی یا خواندن مقادیر را بدون بروز اشکال انجام داد. لذا در هر زبان مجموعه ای از انواع داده ای تعریف می شود که کدنویس باید با ویژگی های هر یک از آن ها آشنا باشد تا برای ذخیرهسازی و بازیابی مقادیر با مشکل مواجه نشود.

انواع دادهای یا DataTypeهای موجود در جاوا اسکریپت را می توان به دو دسته تقسیمبندی کرد:

**انواع داده ای اولیه (Primitive(**

**انواع داده ای ارجاعی (Reference(**

**19-6-1 انواع داده ای اولیه**

**WEB DESIGN** 

 $\Lambda$ 

همان گونه که پیش از این در بخش «انتســاب مقادیر به متغیرها» دانســتید، دادهها را می توان در سه نوع متغیر منطقی، عددی و رشتهای ذخیره نمود. اینها همان انواع دادهای اولیه هستند که در این بخش جزییات مربوط به هریک را مرور خواهیم کرد.

**نوع داده ای منطقی یا boolean:** در این نوع داده ای می توان مقادیر »درست« یا »نادرست« را ذخیره نموده و در طول برنامه عمدتاً برای بررسی حالتهای شرطی مورد استفاده قرار میگیرد. مقدار درست با true و مقدار نادرست با false تعیین می گردد مانند:

var bChecked=true;

**نوع داده ای عددی یا number:** این نوع داده ای می تواند حاوی اعداد صحیح یا اعشاری باشد مانند: var iNum = - 12: var iCount=23: var f $Num = 13.542$ ; var iBase $8 = 070$ :

 **نوع داده ای رش�ته ای یا string:** برای ذخیره ســازی رشته ها از این نوع داده ای استفاده می شود. برای مثال وقتی عبارت زیر را درون برنامه می نویسید:

var sText="Hello!":

درون حافظه ســاختاری به صورت زیر تشــکیل می شــود و هریک از نویســه ها درون یکی از خانه ها قرار می گیرند. برای مثال حرف o در خانه ای با نمایه 4 قرار خواهد گرفت.

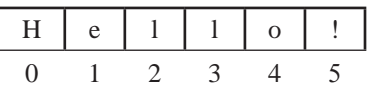

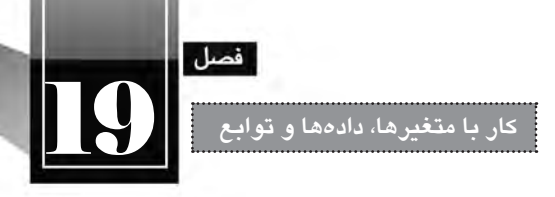

حال می خواهیم با تابعی آشنا شویم که یک متغیر را گرفته و نوع دادهای آن را برمی گرداند؛ این تابع جزو توابع پیش ساخته جاوا اسکریپت است و به صورت )var)typeof نوشته می شود. **مـــثال example**

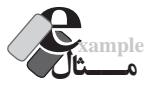

خروجی کد زیر چیست؟

<br/>body>  $\le$ script type="text/javascript"> var iNum= $10$ , bChecked=false, sText="This is a is Code", a; document.write("Type Of iNum: " + typeof(iNum) + "  $\text{Br/s}$ "); document.write("Type Of bChecked: " + typeof(bChecked) + "  $\text{Br/s}$ "); document.write("Type Of sText: " + typeof(sText) + "  $\text{ch}(r)$ "); document.write("Type Of a: " + typeof(a) + "  $\text{ch}(x)$ ");  $\langle$ script $\rangle$ </body>

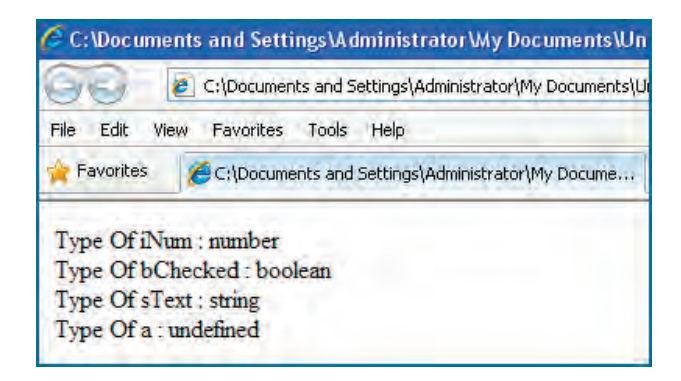

**بررسی کد:**

در این کد با اســتفاده از تابع )(typeof نوع داده ای متغیرهای تعریف شــده برگردانده شده که نتیجه برای متغیرهای iNum، bChecked و sText مطابق انتظار است. اما برای متغیر a، نوع undefined به معنی »تعریف نشده« برگردانده شده است. دلیل این مسأله را باید در مقداری که به متغیر نسبت داده شده جستجو کرد.

همان گونه که در کد فوق می بینید، متغیر a تعریف شده اما هیج مقداری به آن منتسب نشده بنابراین نوع داده ای آن برای برنامه مجهول مانده است.

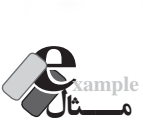

**WEB DESIGN** 

قطعه کد زیر را به انتهای کد مثال قبل اضافه و نتیجه را در مرورگر مشاهده نمایید.

a=iNum:

document.write("Type Of a: " + typeof(a) + " < br/>br/>>");

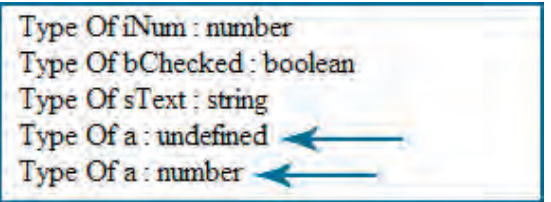

**بررسی کد:**

 $\Delta$ 

همان طور که در این مثال می بینید، نوع داده ای متغیر a ابتدا undefined اســت اما وقتی متغیر iNum را به آن نسبت می دهیم، نوع داده ای آن همانند این متغیر می شود و با اجرای دستور )(typeof، عبارت number برگردانده می شود.

**19-6-2 انواع داده ای ارجاعی**

وقتی صحبت از انواع داده ای ارجاعی به میان می آید، مفاهیم شی ء گرایی و در رأس همه آن ها مفهوم کالس )Class )خودنمایی می کند. انواع داده ای ارجاعی در جاوا اسکریپت عبارتند از:

- **کالس Boolean:** برای ایجاد یک شی ء منطقی
	- **کالس Number:** برای ایجاد شی ء عددی
		- **کالس String:** برای ایجاد شی ء عددی

در بخش قبل با انواع داده ای اولیه و روش تعریف آن ها با اســتفاده از کلمه کلید var آشــنا شــدید. حال می خواهیم چگونگی تعریف یک نوع داده ای ارجاعی را فرابگیریم. در حالت کلی برای تعریف یک شی ء از نگارش زیر استفاده می شود:

var  $o$ =new object();

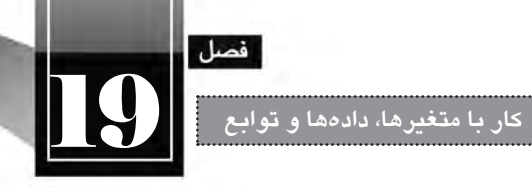

var مشــخص می کند که در حال تعریف یک متغیر هســتیم و کلمه کلیدی new هم یک نمونه از کالس object را ایجاد می کند تا به این ترتیب شیء o ایجاد شود. مزیت استفاده از انواع دادهای ارجاعی این است که به راحتی می توانیم به متدها و خصوصیت های تعریف شــده برای آن ها دسترسی پیدا کرده و عملیات موردنظر را به سادگی انجام دهیم.

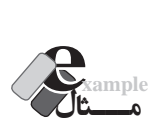

قصد داریم یک شی ء عددی ایجاد نموده و آن را مقدار دهی کنیم.

var n=new Number();  $n=100$ :

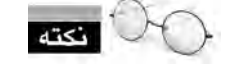

**مـــثال example**

مقداردهی اولیه به اشیاء را می توانیم در حین تعریف هم به صورت زیر انجام دهیم:

var  $n = new Number(100)$ :

اکنون شیء عددی ایجاد و با عدد ۱۰۰ مقداردهی شده است و می توانیم با کد زیر، مقدار آن را روی صفحه بنویسیم:

 $document.write(n);$ 

مقدار یک شی ء عددی را درون یک متغیر عددی قرار دهید. ابتدا یک شــی ء عددی ایجاد و آن را با یک عدد مقداردهی می کنیم. حال برای انتســاب مقدار این شــیء بــه متغیر عددی از متد )(valueof اســتفاده می کنیــم. هنگامی که این کــد را درون محیط Dreamweaver می نویسید، با نوشتن نام شی ء و تایپ نقطه، لیستی از متدها و خصوصیت های آن شی ء ظاهر می شود.

<script type="text/javascript"> var n=new Number  $(200)$ ; var num = n. value $Of$ : document.write(num);  $\langle$ script $\rangle$ 

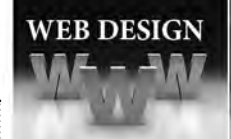

**طراح مقدماتی صفحات وب )جلد دوم(**

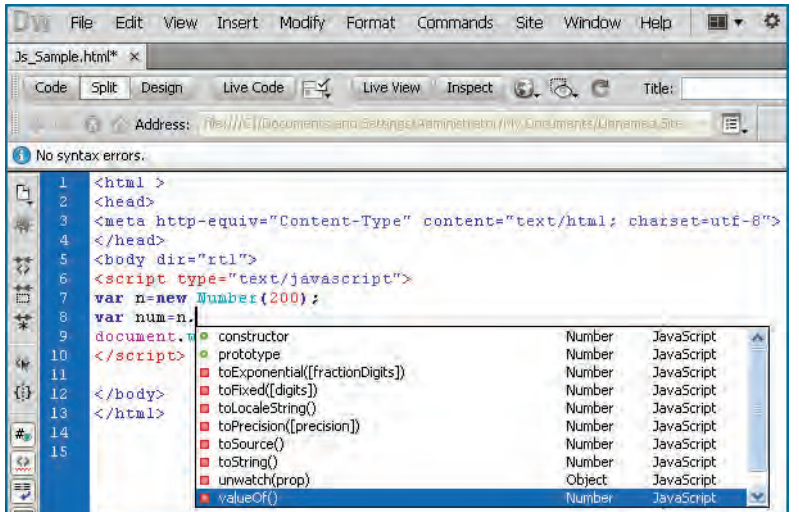

با نمایش صفحه فوق در مرورگر عدد 200 نمایش داده می شود.

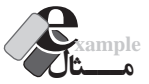

 کدی بنویسید که ابتدا یک نام را ذخیره نموده و سپس نام را به همراه طول آن را روی صفحه وب بنویسد. <script type="text/javascript">

var s=new String ("Ali Salari");

;( " نویسه " + length.s + " برابر است با " + s + "طول نام"(write.document  $\langle$ script $\rangle$ 

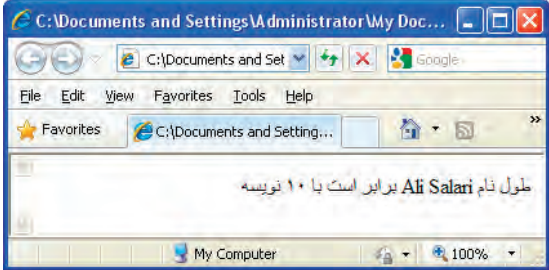

**بررسی کد:**

در این قطعه کد، ابتدا یک شــی ء رشــته ای تعریف و با عبارت "Salari Ali "مقداردهی می شــود. ســپس محتوای رشته و نیز طول آن روی صفحه نمایش داده می شود. برای استخراج طول رشته از خصوصیت length

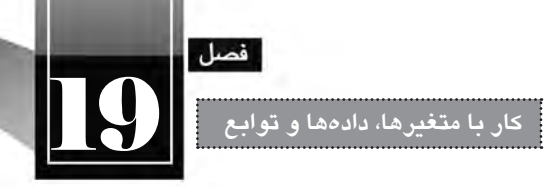

اســتفاده شــده که جز خصوصیت های تعریف شده توسط جاوا اسکریپت برای کالس String است. بدون وجود چنیــن خصوصیتی مجبور بودیم با نگارش یک قطعه کد، طول آن را محاســبه کنیم و این جاســت که مزایای استفاده از روش شی ء گرایی برای ایجاد برنامه آشکار می شود.

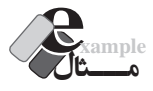

نتیجه اجرای کد زیر چیست ؟

<script type="text/javascript"> var  $b1$ =new Boolean(1) var  $b2 = b1$ .valueOf();  $document.write(b2)$ :  $\langle$ script $\rangle$ 

عبارت true روی صفحه ظاهر می شود چون شیء منطقی 1b، با عدد 1 )معادل true )مقداردهی شده است و سپس این مقدار درون متغیر منطقی b2 قرار گرفته و نهایتاً مقدار b2 روی صفحه نوشته شده است.

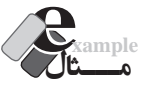

آیا اجرای کد زیر با خطا مواجه می شود؟

<br/>body dir="rtl"> <script type="text/javascript"> var name="Hamid Razavi"; document.write(name.length);  $\langle$ script $\rangle$ 

در نگاه اول ممکن اســت این طور به نظر برســد که یک متغیر رشتهای (نه شـــیء رشتهای) تعریف شده و ســپس از خصوصیت length آن اســتفاده شده است در صورتی که خصوصیت ها و متدها مربوط به انواع داده ای ارجاعی اســت نه اولیه! بنابراین اجرای کد باید با خطا مواجه شــود اما نکته این جاست که جاوا اسکریپت حاوی سازوکاری درونی برای تبدیل ضمنی متغیرها به اشیاء است لذا شما می توانید یک متغیر رشته ای تعریف نموده و در آن از متدها و خصوصیت های اشیاء رشته ای استفاده نمایید.

**19-7 تبدیل انواع داده ای** هر زبان برنامه نویســی قدرتمندی باید دارای سازوکاری کارآمد برای تبدیل انواع داده ای به یک دیگر باشد.

**WEB DESIGN** 

برای نمونه ممکن است هنگام بررسی مقادیر وارد شده در یک فرم وب، شماره ملی کاربر را به صورت رشته ای دریافت کنید اما الزم باشــد برای ارزیابی آن، رشــته دریافت شــده تبدیل به عدد شود. به این کار تبدیل انواع داده ای یا Convertion Type Data گفته می شود.

# **19-7-1 تبدیل به رشته**

برای تبدیل اعداد یا مقادیر منطقی به رشــته، می توانید از متد )(toString که برای اشــیاء عددی )و به تبع آن متغیرهای عددی) و نیز متغیرهای منطقی تعریف شده استفاده نمایید.

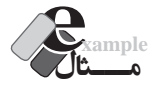

```
کد زیر چه مقداری را نمایش می دهد؟
```
<script type="text/javascript"> var  $n = 100$ : var  $s=n.toString$ .  $document.write(typeof(s));$  $\langle$ script $\rangle$ 

عبارت string را برمی گرداند چون عدد n با اســتفاده از متد )(toString تبدیل به یک متغیر رشته ای شده و در s ذخیره گردیده است بنابراین اکنون نوع دادهای s، عبارت است از string.

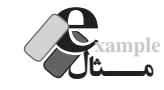

خروجی کد زیر چیست؟

<script type="text/javascript"> var  $b = new Boolean(0);$ document.write(b.toString());  $\langle$ script $\rangle$ 

عبارت false روی صفحه نوشته می شود چون شی ء منطقی b با مقدار صفر )معادل false )مقداردهی شده است و سپس محتوای آن توسط متد )(toString به رشته تبدیل و روی صفحه نمایش داده شده است.

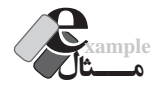

 $\lambda$ ۶

کد زیر چه عبارتی را برمی گرداند؟

<script type="text/javascript">

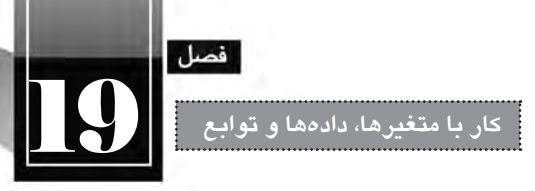

var n  $= 7$  $document.write(n.toString(2))$ :

 $\langle$ script $\rangle$ 

وقتی در پرانتز متد )(toString عدد 2 درج شود، نتیجه به صورت دودیی نمایش داده می شود و لذا به جای عدد ،7 معادل دودویی آن یعنی111 نمایش داده خواهد شد. عدد 16 هم برای نمایش هگزادسیمال استفاده می شود.

**19-7-2 تبدیل به عدد**

در جاوا اســکریپت برای تبدیل مقادیر رشــتهای به عدد صحیح از تابع (parseInt(string استفاده می شود. نابع ٰ که در ادامه کتاب با روش نگارش و فراخوانی آن بیشتر آشنا خواهید شد، حاوی مجموعهای از دستورات است که صفر، یک یا چند ورودی را پذیرفته و حداکثر یک خروجی را برمی گرداند.

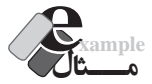

کد زیر چه مقادیری را برمی گرداند؟

 $\le$ script type="text/javascript"> document.write(parseInt("15") + "<br/>br />"); document.write(parseInt("15.18") + "<br/>br />"); document.write(parseInt("20 10 30") + "<br/>\text( \left); document.write(parseInt(" 90 ") + "<br/>br />"); document.write(parseInt("40 Books") + "<br/>br />"); document.write(parseInt("Number 40") + " $\text{Br}$  />");  $\langle$ script $\rangle$ 

مقادیر زیر برگردانده می شود:

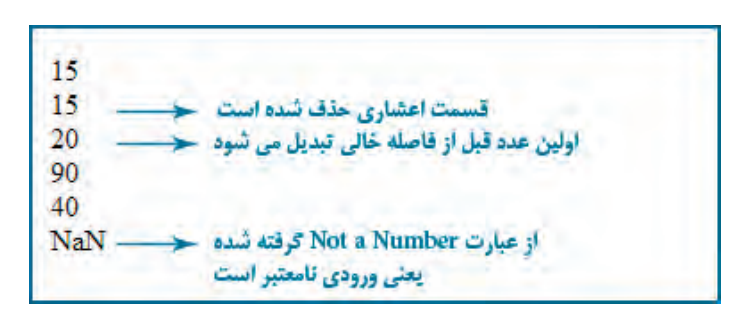

1. Function

چنان چه می خواهید رشــته موردنظر را به عدد اعشــاری تبدیل کنید باید به جای تابع )(parseInt از تابع )(parseFloat استفاده نمایید.

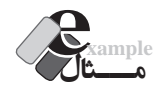

**WEB DESIGN** 

با اجرای کد زیر چه اعدادی روی صفحه نمایش داده می شود؟

 $\le$ script type="text/javascript"> document.write(parseFloat("20") + "<br/>br />"); document.write(parseFloat("15.33") + "<br/>br />"); document.write(parseFloat("34.5 11 18") + "<br/> br  $\frac{\text{...}}{\text{...}}$ ); </script>

اعداد 20، 15.33 و 34.5 روی صفحه وب ظاهر می گردد.

**1 19-7-3 استفاده از توابع تبدیل**

روش دیگر برای تبدیل انواع داده ای به یک دیگر از توابع تبدیل است. در جاوا اسکریپت سه تابع تبدیل زیر تعریف شدهاند که مقدار دریافتی را به نوعدادهای متناظر تبدیل می کنند:

- Boolean (value)  $\bigcap$
- Number (value)  $\bigcap$ 
	- String(value)  $\bigcirc$

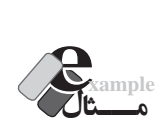

 $\lambda\lambda$ 

نتیجه اجرای کد زیر چیست؟

 $\le$ script type="text/javascript"> var a $1 = Boolean(1)$ ; var  $a2$  = Number (false); var a $3 =$  String  $(122.33)$ ; document.write $(al + ">br >")$ ; document.write $(a2 +$ " $\textless b$ r  $\textless b$ "); document.write $(a3 +$ " $\textless b$ r  $\textless b$ "); </script>

<sup>1.</sup> Cast Functions

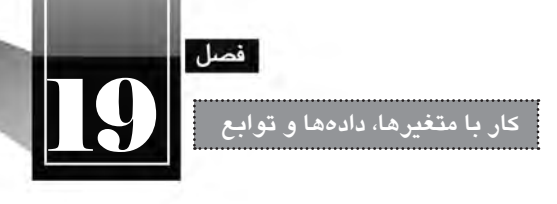

عبارت های true، 0 و 122.33 نمایش داده می شود.

true - $\mathbf{0}$ عدد درون برانتز توسط تابع (/String تبدل به رشته شده است حــــــــــ 122.33

**19-8 شناخت عمل گرها**

در جاوا اســکریپت همانند هر زبان برنامهنویسی یا اسکریپتنویسی دیگری، تعدادی عملگر ' وجود دارد که بر روی عملوند(ها)٬ عملیات خاصی را انجام میدهند. این عملیات میتواند انجام یک محاسبه ریاضی، اجرای یک مقایسه و ... باشد.

# **19-8-1 عمل گرهای ریاضی**

از عملگرهای ریاضی برای انجام محاسبات ریاضی ساده نظیر جمع، ضرب، محاسبه باقی مانده و ... استفاده می شود. در جدول زیر عملگرهای ریاضی قابل استفاده در جاوا اسکریپت را مشاهده می کنید.

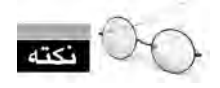

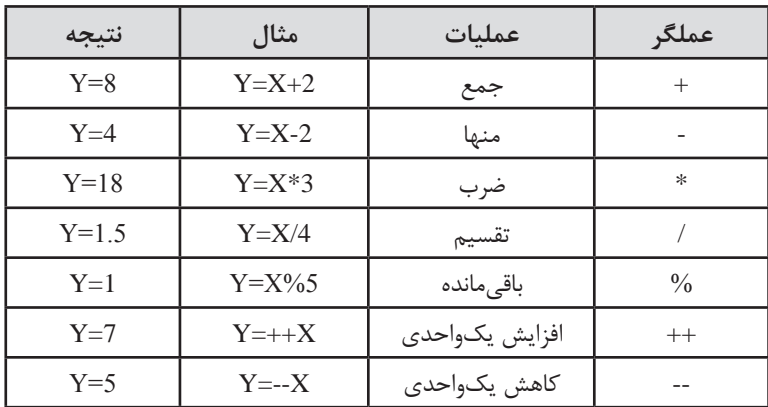

مقدار اولیه متغیر X در همه ردیف ها برابر با عدد 6 است.

1. Operator

2. Operand

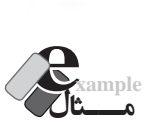

**WEB DESIGN** 

کدی بنویسید که هنگام باز شدن صفحه وب، یک عدد از کاربر گرفته شود و رقم سمت راست آن در یک پنجره پیغام به نمایش در بیاید.

<html ><head>

<meta http-equiv="Content-Type" content="text/html; charset=utf-8">

 $<$ /head $>$ 

<br/>body>

 $\le$ script type="text/javascript">

var n= window.prompt((:یک عدد صحیح وارد کنید);

window.alert(": قم سمت , است عدد وارد شده"); " + n%10

 $\langle$ script $\rangle$ 

</body></html>

نتیجه اجرای کد را در تصویر زیر می بینید.

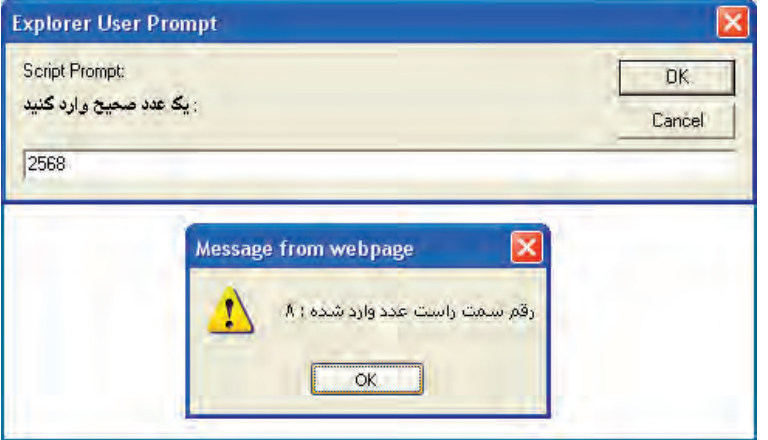

**بررسی کد:**

ابتدا با اســتفاده از متد )(prompt.window پنجره ورود عدد ظاهر می گردد. هنگامی که کاربر عدد را وارد و روی دکمه OK کلیک می کند، مقدار وارد شــده درون متغیر n ذخیره می شــود. ســپس با اســتفاده از متد )(alert.window باقی مانده این عدد بر 10 )یعنی رقم سمت راست( به همراه یک پیغام نمایش داده می شود.

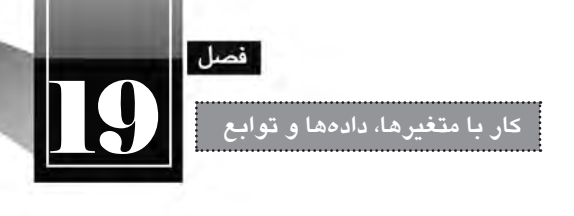

۹1

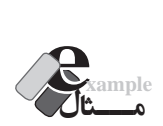

کد زیر چه نتیجه ای را برمی گرداند؟

 $\le$ script type="text/javascript"> var  $x=11, y=15$ ;  $y=++x;$  $x=(y*x)/4$ ; document.write $(x +$ "<br/>  $\langle$ br/>"); document.write $(y +$ " <br/>  $\langle b r \rangle$ ");  $\langle$ script $\rangle$ مقدار اولیه x برابر با 11 و y برابر با 15 اســت. دســتور x++ مقدار متغیر x را یک واحد افزایش می دهد و بنابراین برابر با 12 می شود. همین مقدار هم در متغیر y قرار می گیرد و مقدار قبلی آن یعنی 15 پاک می شود. حال حاصل ضرب /4y\*x( یعنی 12/4\*12( درون x قرار می گیرد. بنابراین خروجی کد فوق 12 36 است. **مـــثال example** خروجی کد زیر چیست؟  $\le$ script type="text/javascript"> var  $x=11, y=0, z=0;$  $y=x++$ ;  $z=++x;$  $+$ + $-z$ : document.write("X=" + x + " <br/> \le \cdot \cdot \cdot \cdot \cdot \cdot \cdot \cdot \cdot \cdot \cdot \cdot \cdot \cdot \cdot \cdot \cdot \cdot \cdot \cdot \cdot \cdot \cdot \cdot \cdot \cdot \cdot \cdot \cdot \cdot \cd document.write("Y=" + y + " <br/> \le \cdot \cdot \cdot \cdot \cdot \cdot \cdot \cdot \cdot \cdot \cdot \cdot \cdot \cdot \cdot \cdot \cdot \cdot \cdot \cdot \cdot \cdot \cdot \cdot \cdot \cdot \cdot \cdot \cdot \cdot \cd document.write(" $Z = " + z + " < br \rangle$ "); </script> **بررسی کد:**

 وقتی عملگرهای ++ و – بعد از یک متغیر قرار می گیرند، ابتدا عملیات انتساب با مقدار فعلی متغیر انجام می شود و سپس عمل افزایش یک واحدی انجام خواهد شد.

بنابراین در کد

**طراح مقدماتی صفحات وب )جلد دوم(**

$$
y=x++;
$$

ابتدا مقدار x( یعنی 11( درون y قرار می گیرد و ســپس مقدار x یک واحد افزایش می یابد. اکنون مقدار x برابر است با 12 . در ادامه، دستور

$$
z^{=++}x;\quad
$$

ابتدا مقدار x را یک واحد افزایش داده و سپس عدد 13را درون z قرار می دهد. نهایتا هم دستور

 $+$ + $Z$ ;

باعث افزایش یک واحدی مقدار z می شود. لذا خروجی کد فوق به صورت زیر است:

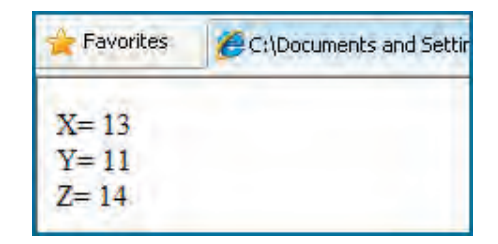

عملگر + این توانایی را نیز دارد که رشته ها را به یک دیگر متصل نماید. برای نمونه خروجی کد زیر: var  $sl="Java"$ ,  $s2="Script"$ ;  $document.write(s1+s2);$ 

عبارت JavaScript خواهد بود.

در فصول بعد هنگام بررســی اشیاء پیش ساخته جاوا اســکریپت، این کار را از طریق متدهای شی ء String انجام خواهیم داد.

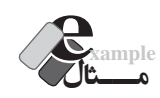

نتیجه اجرای کد زیر چیست؟

var x;  $x=6+6$ : document.write(x + ": " + typeof(x) + " < br/>br/>");  $x=$ "6"+"5"+"%": document.write(x + ": " + typeof(x) + "  $\text{ch}(x)$ ");  $x=4+"5"$ :

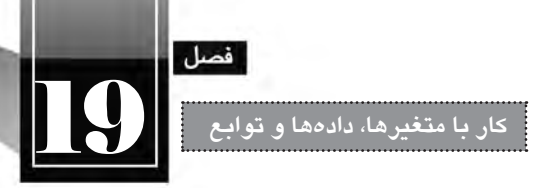

document.write $(x + ": " + typeof(x) + " < br >");$ 

خروجی زیر روی صفحه وب ظاهر می شود.

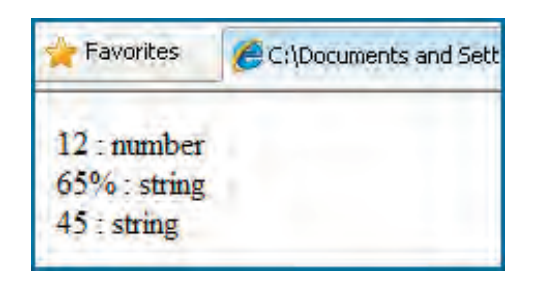

نکته قابل توجه در کد این است که وقتی یک عدد با یک رشته جمع می شود، خروجی از نوع رشته خواهد بود.

**19-8-2 عمل گرهای انتساب**

پیش از این با عملگر = که برای انتســاب یک مقدار به یک متغیر مورد اســتفاده قرار می گیرد آشنا شدید. در جدول زیر با روش های دیگری از کاربرد این عملگر که برای خالصه نویســی دســتورات مورد اســتفاده قرار می گیرد آشنا می شوید.

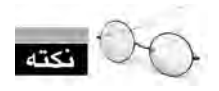

مقدار اولیه متغیر X در همه ردیف ها برابر با عدد 6 و مقدار Y برابر با 12 است.

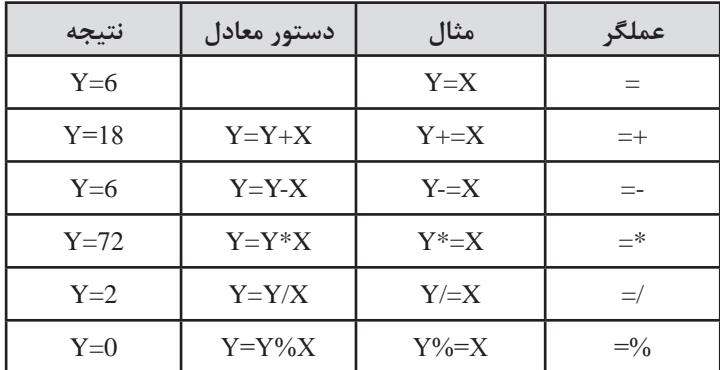

 $94$ 

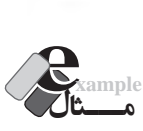

**WEB DESIGN** 

کد زیر چه نتیجه ای را برمی گرداند؟

<script type="text/javascript"> var  $x=4, y=5, z=6$ ;  $z\%=x$ ;  $y+=z++$ ; document.write("Y=" + y + "  $\text{Br/s}$ "); document.write("Z=" + z + "  $\langle br \rangle$ ");  $\langle$ script $\rangle$ 

دســتور x=%z به صورت x%z=z تفســیر شــده و عدد 2 به عنوان باقی مانده تقســیم z بر x درون z قرار می گیــرد. حال عبــارت ++z=+y به صورت ++z+y=y در می آید یعنی ابتدا z با y جمع شــده و درون y قرار می گیرد و سپس z یک واحد اضافه می شود. بنابراین خروجی به صورت زیر است:  $Y = 7$ 

 $Z = 3$ 

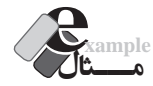

 اگر در مثال قبل دستور ++z=+y به صورت z++=+y نوشته شود چه تغییری در نتایج ایجاد خواهد شد؟ این بار نتایج زیر برگردانده می شود چون z قبل از جمع شدن با y یک واحد اضافه شده است  $Y=8$  $Z = 3$ 

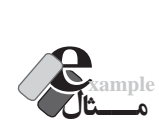

۹4

خروجی کد زیر چیست ؟

var  $x=4, y=5, z=6$ ;  $x=y=z$ ; document.write(" $X = " + x + "$ , "); document.write(" $Y = " + y + "$ ", "); document.write(" $Z = " + z$ ); مقدار z در y و مقدار y در x قرار می گیرد بنابراین عبارت زیر روی صفحه وب ظاهر خواهد شد.

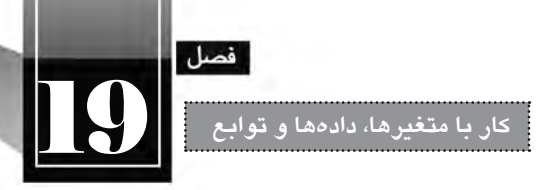

 $X=6$ ,  $Y=6$ ,  $Z=6$ 

**19-8-3 عمل گرهای مقایسه ای**

عملگرهای مقایسه ای، دو عملوند را با هم مقایسه نموده و یک خروجی منطقی )true یا false )برمی گردانند. جدول صفحه بعد، عملگرهای منطقی را در زبان جاوا اسکریپت همراه با کاربرد آن ها نشان می دهد.

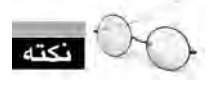

مقدار اولیه متغیر X در همه ردیف ها برابر با عدد 6 است.

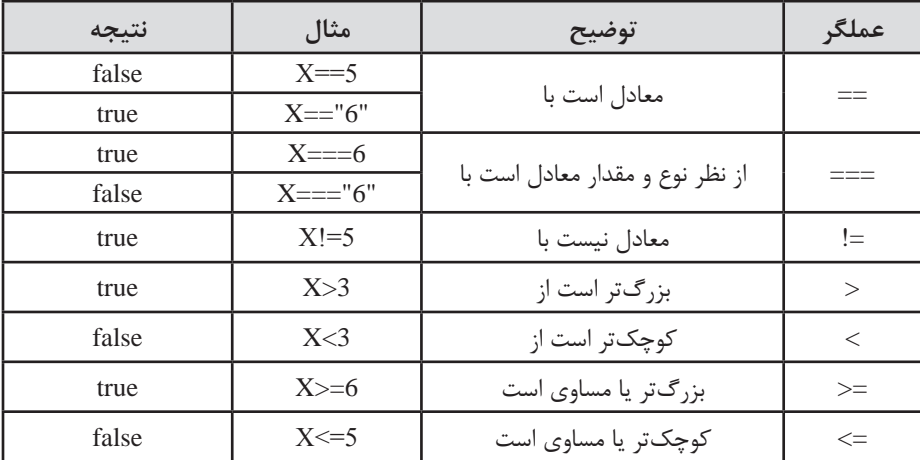

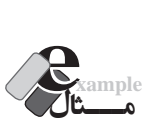

کد زیر چه مقادیری را برمی گرداند؟

<script type="text/javascript"> var  $x=10$ ; var result =  $(x*2)$  >= 20; document.write(result + ": " + typeof(result) + " < br/>br/>"); document.write $(x=10)$ ; document.write("<br/>br/>");  $document.write(x=="10")$ ;

</script>

نتایج زیر هنگام نمایش صفحه وب ظاهر می شود:

**WEB DESIGN** 

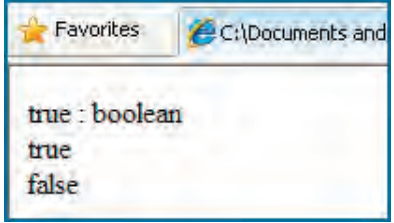

از آن جا که عبارت 20=<)2\*x )صحیح اســت، مقدار منطقی true در متغیر result قرار می گیرد. همچنین به دلیل صحیح بودن عبارت 10==x مقدار true برای درج توسط متد write ارسال می گردد. عالوه بر این چون عدد 10 توسط عملگر === با رشته 10 مقایسه شده، نتیجه نادرست است. بدیهی است اگر عبارت"10"===x به عبارت 10===x تبدیل شود، نتیجه این عبارت هم صحیح خواهد بود.

# **19-8-4 عمل گرهای منطقی**

ین نوع عملگرها که معمولاً برای بررســی نتیجه نهایی چند مقایســه مورد اســتفاده قــرار میگیرند، یک خروجی منطقی )true یا false )برمی گردانند. در جدول زیر روش به کارگیری آن ها توضیح داده شده است.

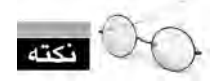

مقدار اولیه متغیر X در همه ردیف ها برابر با عدد 6 و مقدار Y برابر با 10 است.

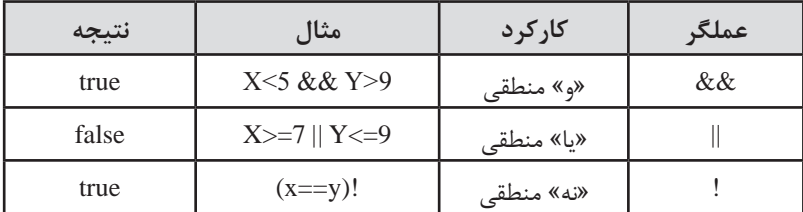

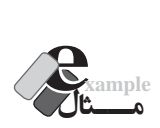

۹6

خروجی کد زیر چیست؟

<script type="text/javascript">

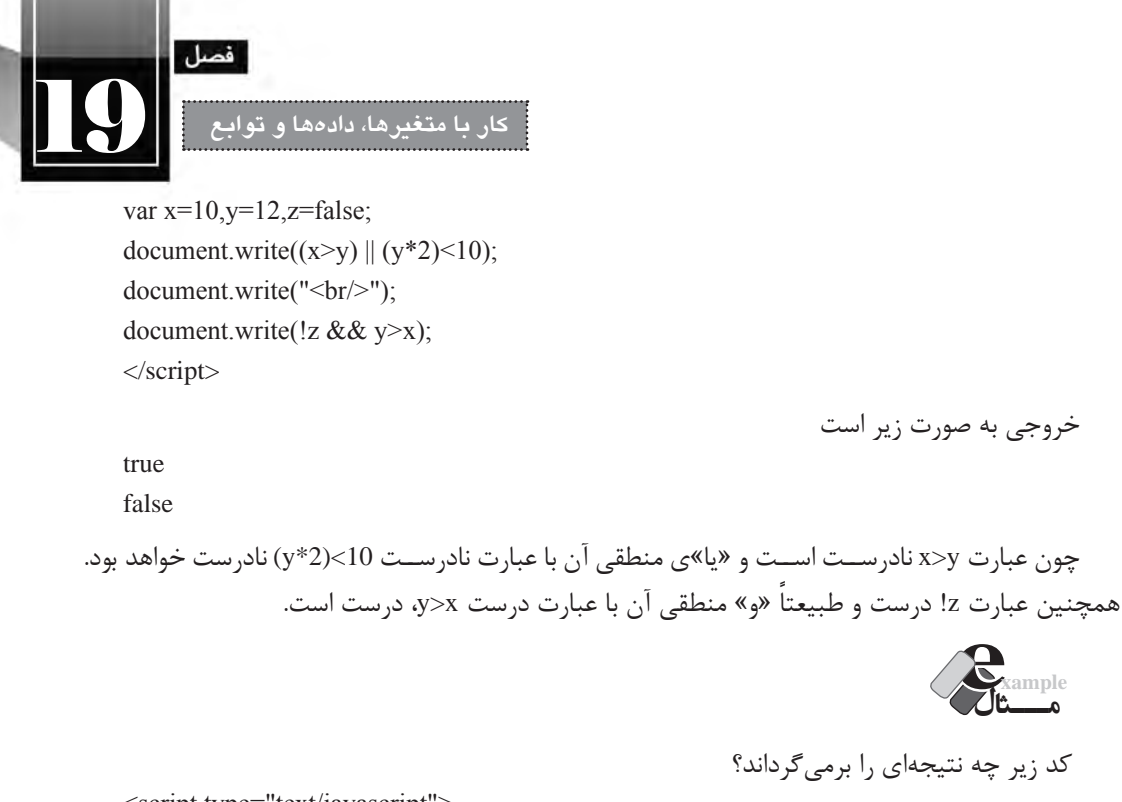

<script type="text/javascript"> var a,b,c;  $a=(15\%7==1);$  $b=(14!=2*7);$  $c=$  !((a && b) || a)  $document.write(c == true);$  $\langle$ script $\rangle$ 

**بررسی کد:** از آن جا که باقی مانده 15 بر 7 برابر یک است بنابراین: ture=a عبارت 7\*2=!14هم نادرست است لذا: false=b b && a نادرســت اســت اما »یا«ی منطقی آن با a صحیح می شــود. اما چون قبل از پرانتز عمل گر ! قرار گرفته بنابراین: false=c

ً false خواهد بود. در پایان هم، متد write نتیجه مقایسه c را با true بر می گرداند که طبیعتا

## **19-9 تعریف و فراخوانی تابع**

تا این جای کتاب با روش نوشتن کدهای جاوا اسکریپت و اجرای آن ها در حین بارگذاری صفحه آشنا شدید. حال اگر بخواهیم قطعه کدی، هم زمان با باز شــدن صفحه به اجرا در نیاید و اجرای آن مشــروط به وقوع یک رویداد مانند کلیک شدن دکمه باشد، آیا راه حلی وجود دارد؟

خوشــبختانه پاســخ مثبت است. شــما می توانید کد موردنظر را درون یک تابع بنویسید و فراخوانی تابع را منــوط بــه وقوع یک رویداد کنید. ایــن کار عالوه بر این که اجرای عملیات های متنــوع و پیچیده را امکان پذیر می ســازد، یــک مزیت مهم دیگر هــم دارد. عملیات ها، درون توابع پیاده ســازی می شــوند و در زمان موردنظر فراخوانی و اجرا می گردند؛ استفاده از این روش، کدهای نوشته شده را منظم تر خواهد کرد و ردگیری خطاهای احتمالی به سادگی انجام خواهد شد. عالوه بر این اگر الزم باشد عملیاتی درون یک صفحه چندین بار اجرا شود، لازم نیست کدها چندین بار تکرار شوند؛ بلکه صرفاً عملیات فراخوانی انجام خواهد گرفت.

تعریف تابع همانند سایر کدهای جاوا اسکریپت می تواند در بخش سرصفحه، بدنه صفحه وب و یا درون فایل خارجی با پسوند js صورت گیرد. برای ایجاد یک تابع باید مراحل زیر را انجام دهید:

ً باید با حروف کوچک کلمه کلیدی function را بنویســید. توجه داشــته باشــید که این عبارت حتمآ انگلیسی نوشته شود.

 نام منحصربه فردی را برای تابع تایپ کنید. سعی کنید نام تابع با کارکرد آن تناسب داشته باشد تا در بررسی کد دچار سردرگمی نشوید.

- پارامترهایی که تابع دریافت می کند را مشخص نمایید.
	- بدنه تابع را درون عالمت های } { بنویسید.
- مقداری را که باید توسط تابع برگردانده شود )در صورت وجود( تعیین نمایید.

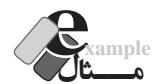

**WEB DESIGN** 

می خواهیم تابعی بنویسیم که طول و عرض یک مستطیل را دریافت کند و مساحت آن را برگرداند. کد زیر را درون ویرایش گر متنی وارد کنید.

```
<html><head>
<meta http-equiv="Content-Type" content="text/html; charset=utf-8">
<script type="text/javascript">
function CalculateArea(width,height)
        var s = width*height;
                                             نعريف تابع
        return (s);
\le/script\ge
```
 $9<sub>A</sub>$ 

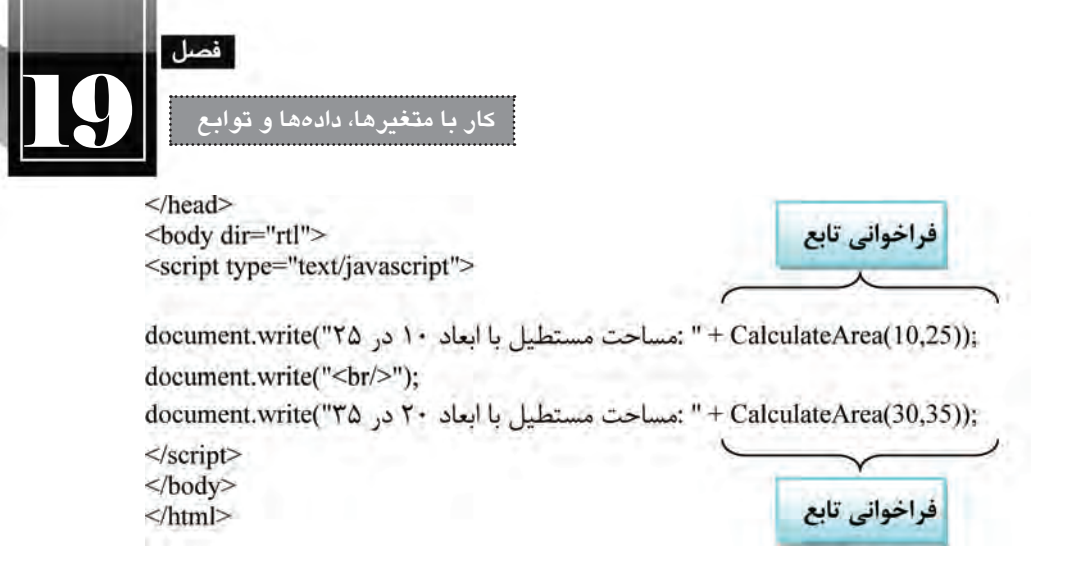

هنگام باز کردن صفحه درون مرورگر، عبارت زیر نوشته می شود.

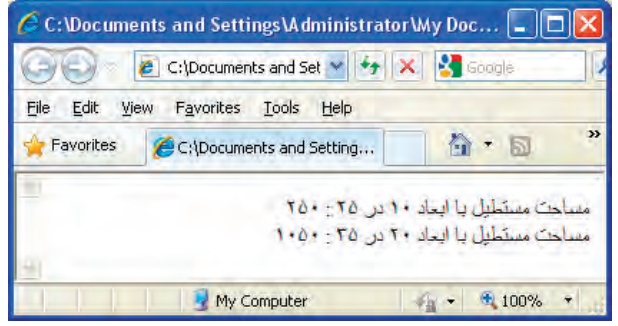

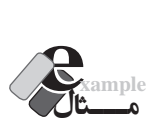

 در مثال قبل، هنوز هم فراخوانی تابع، هم زمان با بارگذاری صفحه انجام می شــود. قصد داریم با تغییراتی در کد، این کار را مشروط به کلیک شدن یک دکمه کنیم. کد را به صورت زیر تغییر دهید:  $\lt$ html $>$ <head> <meta http-equiv="Content-Type" content="text/html; charset=utf-8"> <script type="text/javascript"> function CalculateArea (width, height) { var  $s = width*height;$ return  $(s)$ ; } function WriteResults() {

۹۹

**WEB DESIGN** 

```
document.write("۲۵ مساحت مستطیل با ابعاد ۱۰ در (10,25): " + CalculateArea
     document.write("<br/>br/>");
     document.write("۳۵ مساحت مستطیل با ابعاد ۲۰ در (5.20 \text{ m}) to the same to the same to V is T to T}
\langlescript\rangle<head/<
<br/>body dir="rtl">
</ "onClick="WriteResults()" /> كليك كنيد" onClick="WriteResults()
</body>
</html>
```
در ایــن صفحــه، تابع دیگری با نام )(WriteResults تعریف گردیده و وظیفه نوشــتن عباراتی که در مثال قبل مشــاهده کردید به آن واگذار شده است. همان طور که مشــاهده می کنید، تابع می تواند فاقد پارامتر ورودی باشد و ضمناً مقداری را برنگرداند؛ این توابع عمدتاً برای انجام کاری خاص مثل نوشتن یک متن مورد استفاده قرار می گیرند.

حال به بدنه صفحه دقت کنید. یک کنترل از نوع دکمه روی صفحه قرار گرفته و مشخصه onClick آن با نام تابع مقداردهی شده است. منظور از کد ")(functionName="onClick این است که وقتی رویداد onClick دکـمه به وقوع پیـوســت )یعنی دکـمه کلیک شــد(، تابـعی که نام آن مشـخص شــده فراخـوانی شود. تـابع WriteResults برای محاسبه مساحت ها، دوبار تابع CalculateArea را فراخوانی می کند؛ بنابراین فراخوانی تابع از درون تابع دیگر امکان پذیر است.

ینبار پس از نمایش صفحه وب، شما صرفاً یک دکمه را خواهید دید و برای فراخوانی تابع و مشاهده نتایج باید روی این دکمه کلیک نمایید.

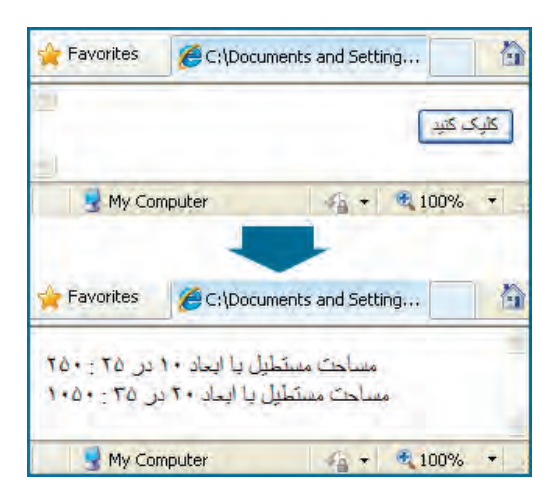

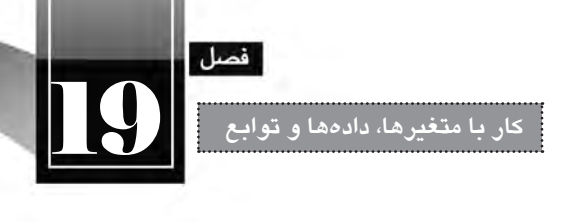

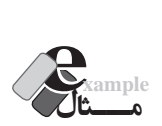

```
 صفحه ای ایجاد کنید تا کاربر با کلیک روی یک دکمه، پیغام مناسبی را دریافت کند و پنجره بسته شود.
    <html><head>
    <meta http-equiv="Content-Type" content="text/html; charset=utf-8">
    \lescript type="text/javascript">
   function CloseWindow()
    {
         window.alert("منتظر دیدار مجدد شما هستیم);
         window.close();
    }
    </script>
    </head>
    <br/>body dir="rtl">
    <input type="button" value=" ستة: "onClick="CloseWindow()" />
    </body>
    \langlehtml\rangleدر این مثال، رویداد OnClick دکمه با نام تابع CloseWindow مقداردهی شده است و وقتی این تابع فراخوانی
        شود، کاربر پیغامی را مشاهده خواهد کرد و پس از کلیک روی دکمه OK، پنجره مرورگر بسته خواهد شد.
نکته قابل توجهی که در این مثال ها با آن آشنا شدید، مفهوم رویداد بود. هر یک از کنترل هایی که بر روی 
صفحه وب قرار می گیرند دارای رویدادهای مخصوص به خود هســتند. خوشــبختانه این رویدادها توســط جاوا 
اســکریپت شناسایی می شوند و با اســتفاده از کدهای جاوا اسکریپت می توانید پاسخ های مناسبی را برای وقوع 
                                                                            این رویدادها ایجاد نمایید. 
برای نمونه می توانید تابعی را به رویداد onMouseOver یک پاراگراف نسبت دهید تا وقتی کاربر، اشاره گر 
ماوس را روی نوشته های پاراگراف برد، عملیاتی مثل تغییر رنگ یا جابه جایی نوشته ها انجام شود. به این ترتیب 
می توان صفحاتی را ایجاد کرد که با کاربر تعامل برقرار نموده و صفحات وب را از محیطی ساده و یکنواخت به 
                                                                           محیطی پویا تبدیل نمایند.
```
ً فعآل برای پیگیری مثال های خود به رویداد onClick دکمه ها بسنده می کنیم اما در فصل های بعدی کتاب، رویدادهای کنترل های صفحات وب را به صورت دقیق تر و با ذکر مثال بررسی خواهیم نمود تا توانایی شما برای کدنویسی جاوا اسکریپت به حد مطلوب برسد.

#### **طراح مقدماتی صفحات وب )جلد دوم(**

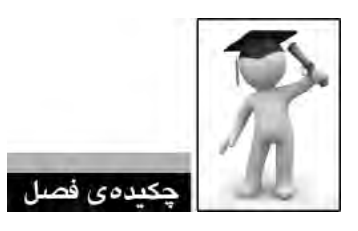

**WEB DESIGN** 

- متغیر، مخزنی برای ذخیره داده ها در طول اجرای برنامه است.
- برای نام گذاری متغیرها نباید از کلمات کلیدی یا رزرو شده استفاده نمود.
	- برای مقداردهی به متغیرها از عملگر = استفاده می شود.
- انواع داده ای در جاوا اسکریپت به دو دسته اولیه و ارجاعی تقسیم بندی می شوند.

 بــرای تبدیل رشــته به عدد صحیــح می توان از متــد )(parseInt و برای تبدیل عدد به رشــته از متد )(toString. استفاده نمود.

- برای انجام عملیات های موردنظر می توان از عملگرهای ریاضی، انتساب، مقایسه ای و منطقی استفاده نمود.
- تعریف تابع در برنامه باعث صرفه جویی در زمان کدنویسی و نیز تسهیل اشکال زدایی برنامه می شود.

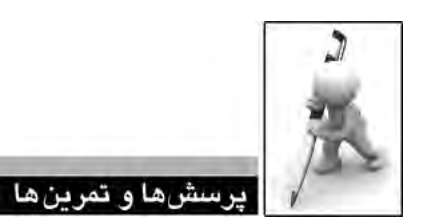

- .1 آیا استفاده از کلیدواژه var برای تعریف متغیرها اجباری است؟
- .2 کدام یک از موارد زیر برای نام گذاری متغیرهای جاوا اسکریپت معتبر نیست؟
	- $-12a$ 
		- var
	- $2abc$
	- $&$ sss
	- $num$
	- return
	- 3 . تفاوت متغیرهای محلی و سراسری را توضیح دهید.
		- .4 انواع داده ای اولیه را با ذکر مثال شرح دهید.

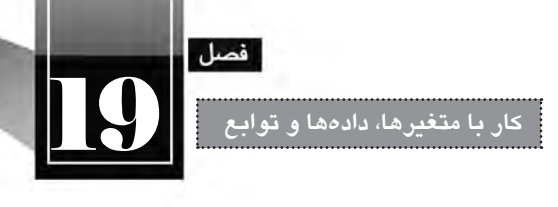

.5 تابع typeof چه کاربردی دارد؟ .6 کد زیر چه مقداری را برمی گرداند؟ چرا؟

 $\le$ script type="text/javascript"> var  $b = new Boolean(100)$ : document.write(b.toString());  $\langle$ script $\rangle$ 

> .7 کدی بنویسید که سال تولد کاربر را دریافت نموده و سن وی را نمایش دهد. .8 کد زیر چه مقادیری را برمی گرداند؟

<script type="text/javascript"> var  $x=15, y=2, z=6$ ;  $y=x--;$  $z=++x$ ;  $+$  $+$ z: document.write("X="+ x + " <br/> \le \cdot \le \cdot \right); document.write("Y="+y+"<br/>\bir("); document.write(" $Z =$ " + z + " <br/> \le ->");  $\langle$ script $\rangle$ 

.9 خروجی کد زیر چیست؟

var  $x=15, y=11, z=true$ ; document.write $((x\leq y) \parallel (y^*3) > 38)$ ; document.write("<br/>br/>"); document.write( $!(z && y > x))$ ;

.10 صفحــه ای عبــارت »خروج« ایجاد کنید تا وقتی کاربر اشــاره گر مــاوس را روی آن می برد، پنجره مرورگر بسته شود.

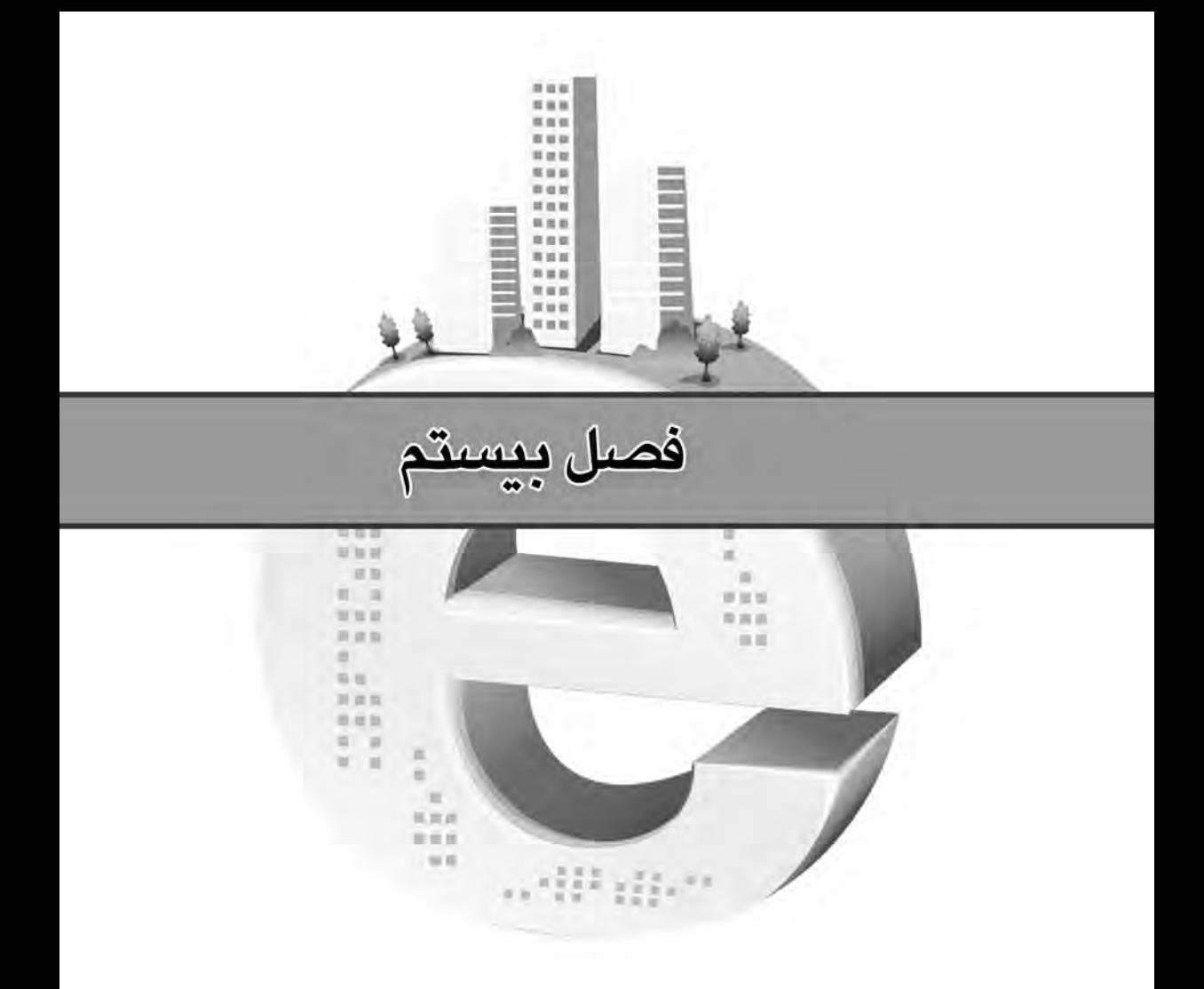

کمگرل<br>روگه الجرای پرگامه

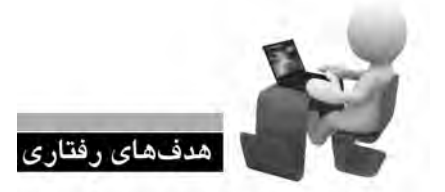

پس از مطالعه این فصل از فراگیر انتظار می رود: **.1 روش کار با عبارت های شرطی را فرابگیرد. .2 با نحوه کار حلقه های تکرار آشنا شود. .3 ب�ا اس�تفاده از عبارت های ش�رطی و حلقه های تک�رار، روند اجرای برنامه را کنترل نماید.**

 $\frac{1}{1}$ 

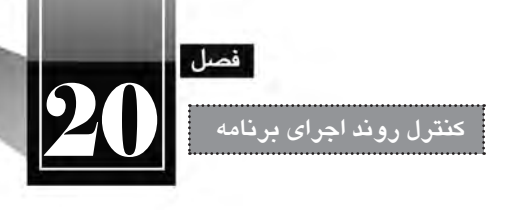

### **کلیات**

در همه زبان های برنامه نویســی و اسکریپت نویســی، روش هایی برای کنترل روند برنامه پیش بینی شده تا کدنویس بتواند عملیات خاصی را به تعداد دفعات مشــخصی انجام دهد یا ادامه یک عملیات را منوط به تحقق یک شرط نماید. به همین دلیل یادگیری روش استفاده از «عبارتهای شرطی» و نیز «حلقههای تکرار»، نقش تعیین کننــده ای در افزایش مهارت و توانایی برنامه نویس خواهد داشــت. در ایــن فصل این دو مفهوم را با ذکر مثال های متعدد و گویا مرور خواهیم کرد.

# **20-1 عبارت های شرطی**

در هنگام نگارش کد با موقعیت هایی مواجه خواهید شــد که باید بســته به درســت یا نادرســت بودن یک یــا چند شــرط، عملیات خاصی را انجام دهید. فرض کنید ســن کاربر را از وی دریافــت کرده اید و می خواهید تعیین کنید که این کاربر در کدام یک از رده های ســنی نوجوان، جوان، میان ســال و ســالمند قرار می گیرد. در این موقعیت باید مقدار ورودی را با بازه های سنی مقایسه نموده و در صورت تطبیق با هر یک از شروط، مقدار خاصی را برگردانید. **طراح مقدماتی صفحات وب )جلد دوم(**

برای مدیریت حالت های شرطی در برنامه از سه دستور زیر استفاده می شود:

if  $\bigcap$ if...else switch o **20-1-1 دستور if** در شرایطی که الزم است یک شرط بررسی شود و در صورت درستی شرط، قطعه کدی اجرا گردد از دستور if استفاده می شود. نگارش کلی این دستور به صورت زیر است: if (condition) execute code if condition is true

کدی بنویســید که مقدار یک متغیر عددی را خوانده و اگر کوچک تر از 10 اســت پیغام مناســبی را روی صفحه نمایش دهد.

var  $n=9$ ; if  $(n<10)$ { document.write(  $n + "$  کوچکتر است " + document.write }

{

}

اگر متغیر x را با عدد ٢٠ مقداردهی کنیم چه نتیجهای چاپ میشود؟

هیچ عبارتی روی صفحه نمایش داده نمی شــود چون شــرط نادرست است و عبارت درون عالمت های } { به اجرا در نمی آید.

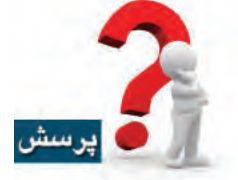

**مـــثال example**

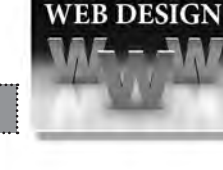

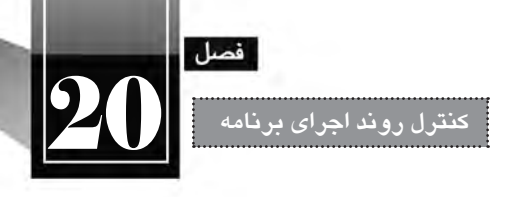

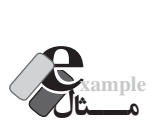

کدی بنویســید که یک عدد را از کاربر دریافت نموده و اگر عدد ســه رقمی اســت، پیغام مناســبی را روی صفحه بنویسد.

```
<script type="text/javascript">
var n=window.prompt("\cdot عدد موردنظر را وارد کنید.(");
if (n>=100 \&amp; \&amp; n<=999){
document.write("شما عدد") + n + " شما اسلام document.write("
document.write("1)این عدد سه رقمی است");
 }
```
 $\langle$ script $\rangle$ 

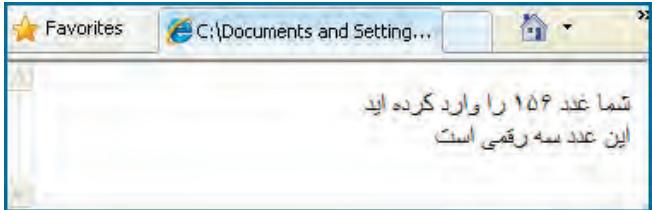

در این کد با استفاده از عمگر منطقی &&، درستی هر دو شرط بررسی شده است.

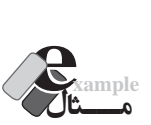

اگر در مثال قبلی عالمت های } { را برداریم چه اتفاقی می افتد؟

- 1 if  $(n>=100 \& \& n<=999)$
- 2 document.write(" شما عدد " + n + " شما عدد");
- $3$  document.write("این عدد سه رقمی است");

ً همان طور که قبال اشاره شد، اگر شرط دستور if صحیح باشد، تمامی دستورات موجود در بین عالمت های { } به اجرا درخواهد آمد اما اگر سهواً یا عمداً این علامتها را وارد نکنید، فقط اولین دستور بعد از if به عنوان

کدی که باید اجرا شود تلقی خواهد شد و سایر کدها جزو بدنه برنامه در نظر گرفته می شوند. بنابراین در صورت صحیح بودن شــرط، خط ٢ اجرا می¢ دد و خط ٣ هم (که حالا جزو دســتور if نیســت) در هر صورت به اجرا درخواهد آمد. بنابراین حتی اگر عدد دو رقمی هم وارد کنید، عبارت »این عدد ســه رقمی اســت« روی صفحه نوشته می شود و لذا منطق برنامه نادرست خواهد بود.

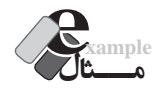

**WEB DESIGN** 

کدی بنویسید که یک عدد را از ورودی دریافت کند و زوج یا فرد بودن آن را مشخص نماید.

<br/>body dir="rtl">

<script type="text/javascript">

var n=window.prompt(" ); "عدد موردنظر را وارد کنید");

if  $(n\%2 == 0)$ 

 $\alpha$ ("عدد وارد شده زوج است"); if  $(n\%2!=0)$  $\alpha$ زا عدد وارد شده فرد است");

 $\langle$ script $\rangle$ 

 $<$ /body>

**بررسی کد:** عدد وارد شده توسط کاربر درون متغیر n ذخیره می شود. دستور if اول، باقی مانده این عدد را محاسبه و با صفر مقایسه می کند، اگر برابر با صفر بود، اعالم می کند که عدد وارد شده زوج است.

 دستور if دوم هم در صورتی که باقی مانده عدد بر دو مخالف صفر باشد، فرد بودن آن را اعالم خواهد کرد. توجه داشته باشید که در هر یک از دستورات if فقط یک سطر کد وجود دارد بنابراین قرار دادن عالمت } {، تأثیری در نتیجه نهایی نخواهد داشت.

#### **20-1-2 دستور else…if**

دستور else…if شکل کامل تر دستور if است و با استفاده از آن می توان در صورت نادرست بودن شرط هم مجموعه ای از کدها را اجرا نمود. نگارش کلی این دستور به صورت زیر است:

if (condition)

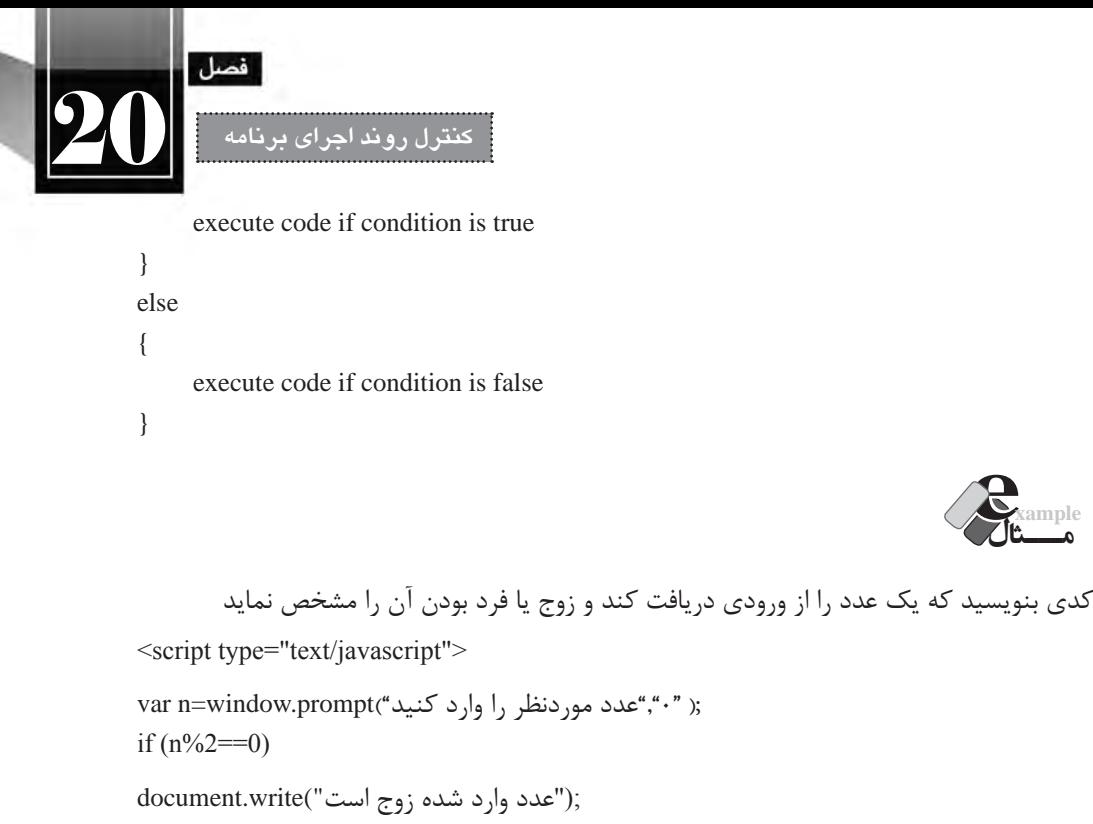

else

```
document.write("عدد وارد شده فرد است");
</script>
```
**مـــثال example**

**مـــثال example**

```
کدی بنویسید که نام کاربر را بخواند، در صورتی که نام وارد شده بین 3 تا 15 نویسه است، آن را بنویسد، 
                                  در غیراین صورت پیغامی مبنی بر نامعتبر بودن نام وارد شده ظاهر نماید.
   var s=window.prompt("نام خود را وارد کنید، طول نام باید بین ۳ تا ۱۵ نویسه باشد");
   if (s.length>=3 && s.length\le=15)
    {
   document.write(" :نام وارد شده"); ( + s);
    }
   else
    {
```

```
window.alert(""نام وارد شده نامعتبر است(
```
111

}

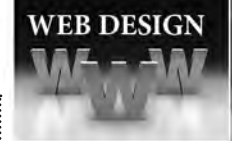

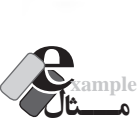

 صفحــه ای حاوی یک دکمه ایجاد کنید تا کاربر با کلیک روی آن، پنجــره ای حاوی دکمه های OK و Cancel مشاهده نماید. سپس در صورت کلیک روی هر یک از این دو دکمه، پیغامی مبنی بر کلیک شدن دکمه ظاهر گردد.

```
\lthtml><head<
<meta http-equiv="Content-Type" content="text/html; charset=utf-8">
<script type="text/javascript">
function show confirm(){
var result=window.confirm("یکی از دکمه ها را فشار دهید");
if (result=true){ 
 window.alert("OK\geqکلیک کردید);
 } 
else
 { 
 window.alert("Cancel کلیک کردید);
 } 
}
</script>
</head>
<br/>body>
</ "نمایش پنجره تأیید"=value\/> confirm()" value=" نمایش پنجره تأیید" button" onclick="show_confirm"
\langle \text{body}\rangle\langlehtml>بررسی کد:
```
 در این کد تابعی به نام ()confirm\_show ایجاد شــده که پس از فراخوانی با اســتفاده از متد .window ()confirm پنجره تأیید را به همراه یک پیغام نشان می دهد.

 در ایــن نــوع پنجره، چنان چه کاربر روی دکمه OK کلیک کند، مقدار منطقی true و در صورت کلیک روی دکمه Cancel، مقدار false برگردانده می شود.

این مقدار در متغیر result ذخیره و با اســتفاده از دســتور else…if ارزیابی می گردد تا پیغام مناســب

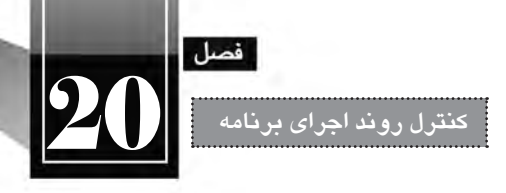

برای کاربر نمایش داده شود.

 درون بدنه صفحه وب هم دکمه ای قرار داده شــده و مشــخصه onClick آن با نام تابع مقداردهی شده است تا با کلیک کاربر روی دکمه، فراخوانی تابع انجام شود.

دســتور else…if را می توان به صورت زنجیره ای از شــرط ها نیز مورد استفاده قرار داد تا بتوان حالت های مختلف را مورد بررسی قرار داد و متناسب با هر حالت، عملیات موردنظر را انجام دارد. نگارش حالت زنجیره ای به صورت زیر است:

```
if (condition_1)
{
     execute code if condition 1 is true
}
else if (condition 2)
{
     execute code if condition 2 is true
}
else
{
     execute code if condition_1 and condition_2 are false
}
```
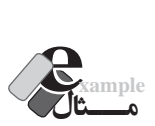

کدی بنویسید که سن کاربر را دریافت نموده و بسته به حالت های زیر، پیغام مناسب را چاپ کند.

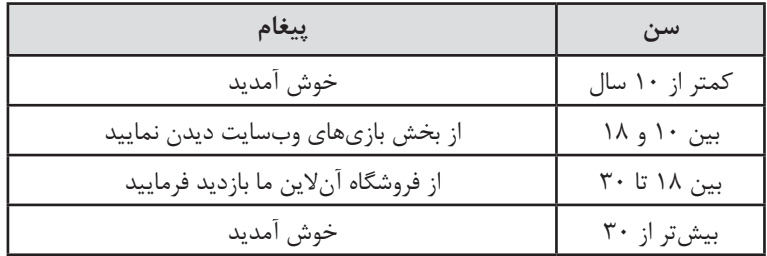

<script type="text/javascript">

#### **طراح مقدماتی صفحات وب )جلد دوم(**

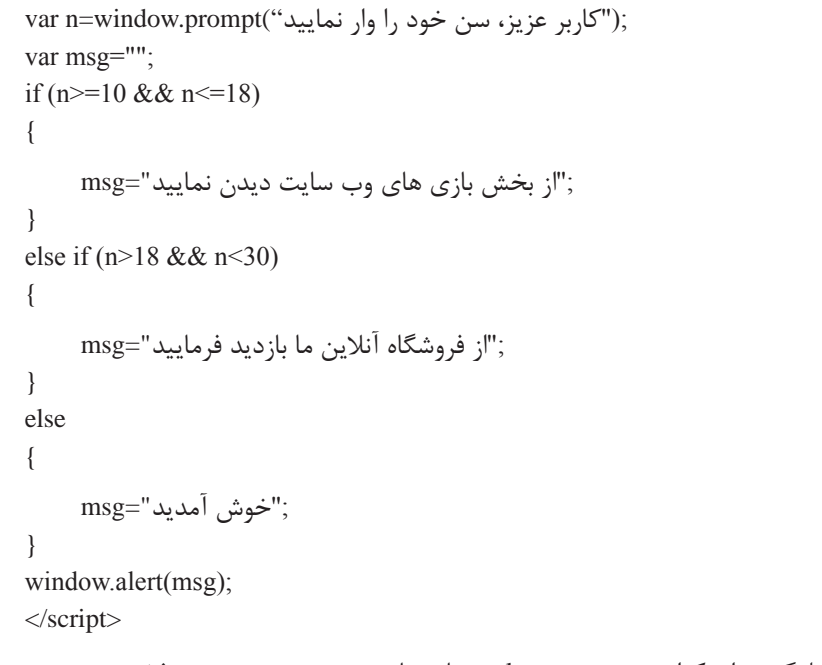

در این کد برای جلوگیری از تکرار بی مورد متد alert، پیغام مناســب درون متغیر msg ذخیره شــده و پس از بررسی شرط ها و مقداردهی با پیغام مناسب، متغیر برای متد ارسال شده است.

#### **20-1-3 دستور switch**

**WEB DESIGN** 

وقتی تعداد شرط هایی که می خواهیم متناظر با آن ها عملیات خاصی را انجام دهیم زیاد می شود بهتر است به جای استفاده از if های متعدد، از دستور switch استفاده نماییم. نگارش کلی دستور switch به صورت زیر است.

```
switch (expression)
{
case value 1:
execute code if expression is equal to value_1
break;
case value 2:
execute code if expression is equal to value_2
break;
case value 3:
execute code if expression is equal to value 3
break;
```
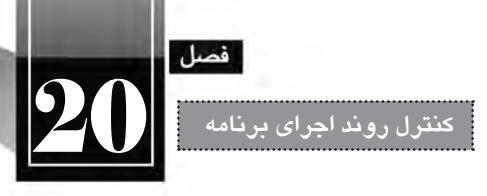

:default

execute code if expression is not equal to value 1, value 2 and value  $3$ 

}

برای اســتفاده از این دســتور، ابتدا مقداری که باید مورد مقایسه قرار گیرد به جای expression قرار داده می شــود. ســپس برای هر مقایسه، کلمه کلیدی case و سپس مقدار موردنظر درج می شود. پس از عالمت : نیز مجموعه دســتوراتی که باید در صورت معادل بودن expression و مقدار اجرا گردند قرار می گیرند و دســتور break هم اعلام می کند که در صورت صحیح بودن شــرط، نیازی به بررســی سایر موارد نیست. نهایتاً چنانچه نتیجه هیچ یک از مقایسه ها صحیح نباشد، کدی که پس از default قرار گرفته به اجرا در خواهد آمد.

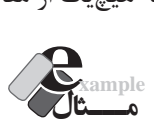

```
اســکریپتی بنویســید که یک پیش شماره را از کاربر دریافت نموده و مشخص نماید این پیش شماره مربوط 
                                                                  به کدام یک از شهرهای کشور است.
```

```
<br/>body dir="rtl">
\lescript type="text/javascript">
var code=window.prompt("كد شهر موردنظر را وارد كنید");
var city;
switch (code)
{
     case "021"<sup>.</sup>
                city=";"تهران"
               hreak<sup>.</sup>
     case "0311":
               ;"اصفهان"=city 
               break:
     case "0411":
               city="تبریز";
               break:
     case "0511":
                ;"مشهد"=city 
               break;
     :defult 
               ;"سایر شهرها"=city
```
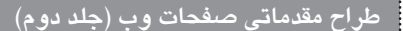

}

document.write(" کد وارد شده متعلق است به  $'$  + city);  $\langle$ script $\rangle$  $<$ /body>

## **20-2 حلقه های تکرار**

**WEB DESIGN** 

**20-2-1 دستور while**

حلقههای تکرار در زبانهای برنامهنویســی اهمیت فوق|لعادهای دارند چون اغلب اوقات لازم است عملیاتی در برنامه به تعداد دفعات مشــخصی تکرار شــود یا تکرار آن قدر ادامه یابد تا شرط خاصی محقق گردد. در زبان جاوا اســکریپت برای ایجاد حلقه های تکرار از دســتورات while، while…do و for استفاده می شود که هر یک کاربرد خاصی دارند.

```
شکل کلی نگارش این دستور به صورت زیر است:
   while (condition)
   {
        execute code while condition is true
   }
دســتور while یک شــرط را دریافت می کند و تا زمانی که این شرط درست است، کدهای بین عالمت } {
          را اجرا خواهد کرد. در صورت نادرست شدن شرط، کنترل برنامه به خارج از حلقه منتقل می شود. 
                                                                                     مـــثال example
                             کدی بنویسید که عبارت «خوش آمدید» را پنج بار روی صفحه بنویسد.
   <br/>body>
   \lescript type="text/javascript">
   var i=0;
   while (i<5){
        document.write("خوش آمدید");
        ++i:
   }
   \langlescript\rangle</body>
```
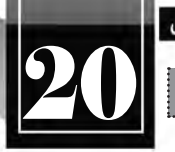

**کنترل روند اجرای برنامه**

**بررسی کد:**

 برای ایجاد حلقه های تکرار، ابتدا باید یک شــمارنده )مانند i )تعریف نمایید. ســپس شــرط اتمام حلقه while را عبــور مقــدار i از ســقف مجاز قرار دهید. درون بدنه حلقه هم دســتورات موردنظر را نوشــته و ضمنا فراموش نکنید که مقدار شمارنده را تغییر دهید.

در این کد، ابتدا شمارنده i با عدد صفر مقداردهی می شود.

از آنجا که شــرط حلقه یعنی (i<5) صحیح اســت، یکبار عبارت «خوش آمدید» روی صفحه نوشــته  $\bullet$ خواهد شد و ضمناً مقدار i یکواحد افزایش میLبابد.

مجدداً اجرای برنامه به ابتدای حلقه برمیگردد. هنوز هم شــرط صحیح اســت و بنابراین دســتورات اجرا می شود. این کار تا جایی ادامه می یابد که مقدار i به عدد 5 می رسد و این بار شرط 5>5 نادرست است؛ لذا اجرای حلقه به پایان می رسد.

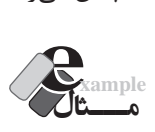

 کدی بنویســید که 5 کادر متنی )TextBox )روی صفحه قرار داده و شناســه آن ها را با مقادیر 1txt، 2txt و ... نام گذاری نماید.

```
<script type="text/javascript">
var i=1:
while (i<6){
     document.write("<input type=\"text\" id=txt" + i + "/><br/);
     ++i:
}
\langlescript\rangle
```
**بررسی کد:** در این کد شمارنده i با عدد یک مقداردهی شده است و با هر بار اجرای حلقه، عبارت سازنده کادر متنی روی صفحه تولید می شود و شناسه آن با عبارت txt بعالوه مقدار شمارنده مقداردهی می شود. توجه داشته باشید که برای ایجاد یک کادر متنی باید کد

 $\langle$ input type="text" id="..."  $\langle$ 

وارد صفحه وب شــود. اما اگر در ورودی متد write عالمت " را قرار دهیم به معنی ابتدا یا انتهای رشــته ورودی خواهد بود. برای جلوگیری از این مشکل و نادیده گرفته شدن این عالمت به عنوان ابتدا و انتهای رشته، باید قبل از آن ها نویسه \ را قرار دهیم. به این ترتیب عالمت های " به عنوان بخشی از رشته تلقی خواهند شد.

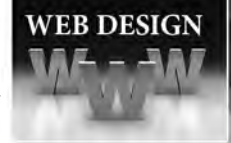

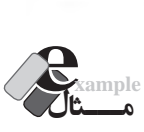

کد مثال قبل را به گونهای تغییر دهید که این کار با کلیک شدن یک دکمه و از طریق تابع انجام شود.

```
\lthtml><head<
<meta http-equiv="Content-Type" content="text/html; charset=utf-8">
<script type="text/javascript">
function CreateTextBox(n){
var i=1;
while (i \leq n){
     document.write("<input type=\"text\" id=txt" + i + "/><br/>>br/>");
     ++i:
}
}
\langlescript\rangle</head><br/>body>
<input type="button" value="كليک کنيد" onClick="CreateTextBox(5)" />
</body>
</html>بررسی کد:
```
 در ایــن مثــال تابعی با نام CreateTextBox ایجاد کرده ایم که یک عدد دریافت می کند و به تعداد آن، کادر متنی روی صفحه قرار می دهد.

سپس رویداد onClick دکمهای که روی صفحه ایجاد کردهایم با این تابع مقداردهی شده و ضمناً عدد 5 برای تابع ارسال می شود.

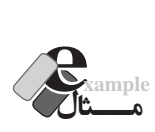

اجرای کد زیر چه نتیجه ای دربر دارد؟

 $\le$ script type="text/javascript">

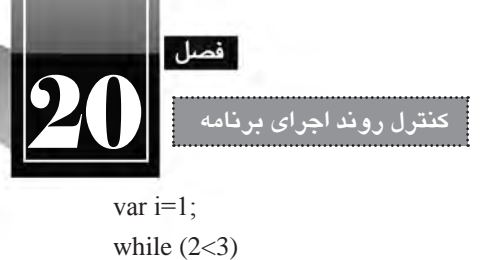

```
{
     document.write(i +" \text{ch}(t)):
     ++i:
}
```

```
\langlescript\rangle
```
ً از آن جا که شــرط while همواره صحیح است، اجرای دستورات حلقه هیچ گاه متوقف نمی شود و اصطالحا یک »حلقه بی پایان« ایجاد می شــود. در این حالت مرورگر پیغامی مبنی بر تقاضای توقف اجرای اســکریپت را مطــرح خواهد کرد که با کلیک روی دکمه Yes می توانید به ایــن حلقه بی انتها پایان دهید. کلیک روی دکمه No باعث می شود اعداد صحیح بزرگ تر از یک روی صفحه وب نوشته شوند.

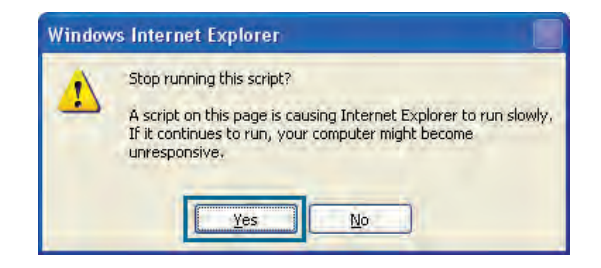

## **20-2-2 دستور while…do**

کارکرد این دســتور شــباهت زیادی به دســتور while دارد، با این تفاوت که بررسی شرط در انتهای حلقه انجام می گیرد و ِ در نتیجه، کد درون حلقه حداقل یک بار به اجرا در می آید. نگارش کلی این دســتور به صورت زیر است:

```
do
{
execute code
}
while (condition)
```
مثال :1 نتیجه اجرای کد زیر چیست؟ <script type="text/javascript"> var  $i=0$ ; while  $(i<0)$ 

#### **طراح مقدماتی صفحات وب )جلد دوم(**

**WEB DESIGN** 

```
{
         document.write(i +"\langle br \rangle"):
         ++i:
    }
    do
    {
         document.write(i +"\langle br \rangle"):
         ++i}
    while (i<0)\langlescript\rangleحلقه while اجرا نمی شــود چون شــرط 0>i نادرست است و لذا مقدار i هم نغییر نمی کند. اما حلقه ...do
while یک بار اجرا می شــود و عدد صفر روی صفحه نوشــته می شود اما با افزایش یک واحدی i، دیگر شرط 0>i
                                                 صحیح نیست و بنابراین، اجرای اسکریپت به انتها می رسد.
                                                                                                مـــثال example
کدی بنویسید که یک عدد غیرصفر (n) و یک رشته (s) را از کاربر بگیرد و s را n بار روی صفحه بنویسد.
    <br/>body>
    <script type="text/javascript">
    var n= window.prompt("یک عدد بزرگ تر از صفر وارد کنید");
    var s= window.prompt("یک عبارت متنی وارد نمایید");
    if (n>0){
          do 
          { 
                   document.write(s +"<br/>\langlebr/>");
                   --n;} 
         while (n>0)}
    else
    {
```
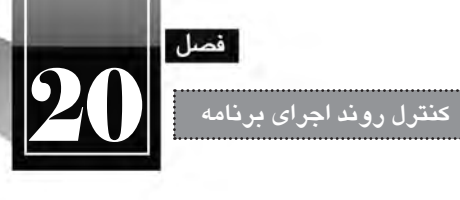

```
window.alert("عدد وارد شده معتبر نیست");
}
```

```
\langlescript\rangle
```
**بررسی کد:** عدد n و رشته s از ورودی خوانده می شود، اگر n بزرگ تر از صفر باشد، یک بار روی صفحه نوشته می شود و سپس از مقدار n یک واحد کسر می شود و به همین ترتیب اجرای حلقه ادامه می یابد. چنان چه عدد صفر یا کمتر باشد، پیغام خطا برای کاربر نمایش داده می شود.

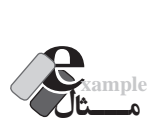

کدی بنویسید که اسامی افراد را به صورت تکتک خوانده و نهایتاً همه آنها را روی صفحه نمایش دهد. نشانه اتمام اسامی، ورود رشته "end "است.

```
<script type="text/javascript">
var name="", s ="";
name= window.prompt("یک نام را وارد نمایید");
do
{
    s = s + name + "< br >":name= window.prompt("یک نام را وارد نمایید");
}
while (name!="end")
document.write(s);
```

```
\langlescript\rangle
```

```
بررسی کد:
```
 ابتدا متغیرهای name و s تعریف و با یک رشته خالی )""( مقداردهی می شوند چون اگر به آن ها مقدار اولیه داده نشود، مقدار پیش فرض undefined را می پذیرند.

 سپس یک نام از ورودی خوانده شده و حلقه شروع می شود. از s برای نگه داری کلیه اسامی وارد شده استفاده می شود و هر بار، نام وارد شده به مقدار فعلی s افزوده میشود و مجدداً در s ذخیره میگردد.  از آن جا که شــرط اتمام حلقه، وارد شــدن رشــته "end "اســت بنابراین عمل خواندن نام را در انتهای حلقه انجام می دهیم تا شــرط بررســی شــود و در صورت مخالف بودن با مقدار "end "کنترل برنامه به ابتدای حلقه منتقل شود.

## **20-2-3 دستور for**

**WEB DESIGN** 

در مثال 3 دستور while…do مشاهده کردید که می توان از این دستور برای عملیات های تکراری که تعداد دفعات آن ها ممکن است بسته به شرایط تغییر کند استفاده کرد؛ چرا که معلوم نبود کاربر قصد دارد چند نام وارد کند.

در این میان از دستور for برای تکرار یک عملیات به تعداد دفعات مشخص استفاده می گردد و نگارشی به صورت زیر دارد:

 $for(a;b;c)$  $\left\{ \right.$ execute code

}

 a: در این بخش از دستور، مقداردهی اولیه شمارنده انجام می شود. b: در این قســمت، شــرطی قرار داده می شود که اگر نتیجه آن درست باشد، حلقه ادامه پیدا می کند و در غیراین صورت، به اتمام می رسد.

 c: هر بار که اجرای دستورات حلقه به پایان می رسد، دستور موجود در این بخش نیز به اجرا در می آید. عمدتاً دستور تغییر شمارنده در این بخش صورت میگیرد.

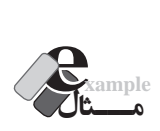

کدی بنویسید که اعداد 1 تا 10 را روی صفحه بنویسد.

 $\le$ script type="text/javascript"> for  $(i=1; i<=10;++i)$ { document.write $(i +$ "<br/>  $\langle b r \rangle$ "); } </script>

122

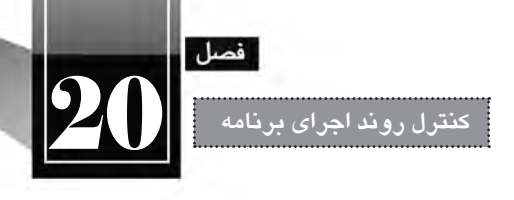

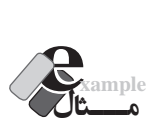

کدی بنویسید که توان سوم اعداد بین 13 تا 17 را نشان دهد.

```
<script type="text/javascript">
```

```
for (i=13; i \leq 17;++i){
```

```
document.write(i+"<sup>3</sup> = " + i*i*i+ "<br/> \langlebr/>");
```
}

 $155$ 

</script>

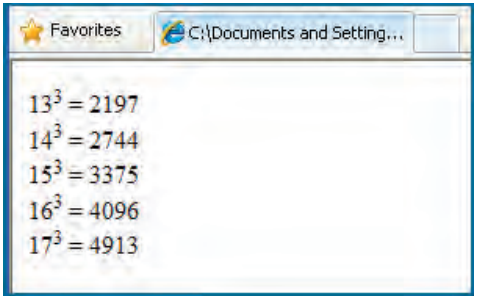

**بررسی کد:**

در این مثال با اســتفاده از برچسب <sup/><sup <که برای نمایش توان اعداد استفاده می شود، توان سوم شمارنده i( یعنی مقدار i\*i\*i )نمایش داده شده است.

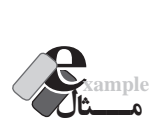

خروجی کد زیر چیست؟

```
for (i=2; i \leq 5;++i){
     i=1;
     while (i< i){ 
               document.write(i +", "+ j +" \text{Br/s}");
               ++j;} 
}
```
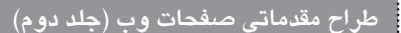

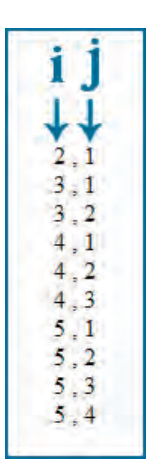

**بررسی کد:** در این کد، ابتدا متغیر i با عدد 2 مقداردهی می شود. سپس کدهای درون حلقه for به اجرا درمی آید. لذا j با عدد 1 مقداردهی شده و به دلیل درست بودن شرط i<j عبارت 2,1 روی صفحه نوشته می شود.

 در ادامه مقدار j به 2 افزایش می یابد و از آن جا که دیگر شــرط j<i صدق نمی کند، حلقه while پایان یافته و کنترل به for منتقل می گردد.

 ایــن بــار i یک واحد افزایش یافتــه و مراحل قبل تکرار می گردد. این روش اســتفاده از حلقه ها، کاربرد حلقه های تودرتو نام دارد.

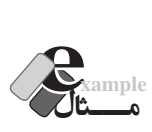

**WEB DESIGN** 

نتیجه اجرای عبارت کد زیر چیســت؟ اگر عالمت های } { برداشــته شــوند چه تغییری در نتیجه حاصل می شود؟

```
for (i=1; i \leq 3;++i)\left\{ \right.document.write(i+ "\langle br \rangle");
document.write(i+ "\langle br \rangle");
}
```
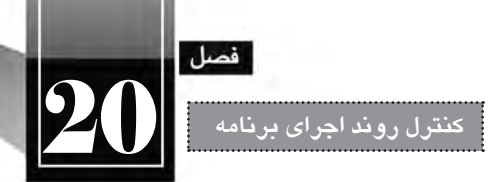

بــا جــرای کد فوق نتیجه زیر در خروجی ظاهر می شــود چون متغیر i از 1 تــا 3 تغییر می کند و در هر بار اجرای حلقه دوبار نوشته می شود.

 $\begin{array}{c} 1 \\ 2 \\ 2 \\ 3 \end{array}$ 

اما وقتی آکوالدها برداشته می شود و کد به صورت زیر درمی آید:

for  $(i=1; i \leq 3; ++i)$ document.write $(i+$  " $\langle br \rangle$ "); document.write $(i+$  " $\langle br \rangle$ ");

صرفاً اولین دســتور write جزو دستورات حلقه محسوب میشود (مانند آنچه در مورد if مشاهده کردید) و لذا خروجی به صورت زیر خواهد بود.

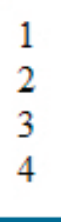

اعداد 1 تا 3 توســط دســتور write اول و عدد 4 توسط دســتور write دوم نوشته شده است. این قاعده در مورد همه دستوراتی که کدهای آن ها درون آکوالد قرار می گیرند مانند while هم صادق است.

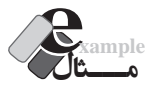

 با اجرای کد زیر چند بار کلمه JavaScript روی صفحه نوشته می شود؟ <script type="text/javascript"> for  $(i=1; i \leq 4; ++i)$ for  $(i=1; i \leq 3; ++i)$ document.write("JavaScript <br/> <br/>br/>>"); </script>

**WEB DESIGN** 

12 بار! چون حلقه اول چهار بار و حلقه دوم در هر بار اجرای حلقه اول، ســه بار به اجرا در می آید. در این مثال هم for ِ دوم تنها دستور for محسوب می شود و نیازی به گذاشتن آکوالد نیست.

# **20-2-4 دستور break**

دســتور break برای خروج از حلقه تکرار کاربرد دارد؛ یعنی درون حلقه ای مانند while چنان چه دســتور break اجرا شــود، صرف نظر از مقادیر و درســتی یا نادرســتی شــروط، کنترل برنامه به خارج از حلقه منتقل می شود. کاربرد دیگر این دستور، همان گونه که در بخش های قبل مشاهده کردید، پایان دادن به بررسی شرط ها در دستور switch بود.

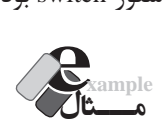

```
خروجی کد زیر چیست؟
```

```
<script type="text/javascript">
var i=0;
while (true)
{
     document.write(i++ "\langle br \rangle");
     if (i == 5)break;
}
```
 $\langle$ script $\rangle$ 

اعداد صفر تا چهار روی صفحه نوشته می شود و وقتی مقدار i برابر با 5 شد، دستور break اجرا و حلقه به پایان می رسد.

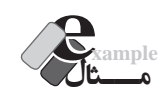

کدی بنویســید که اســامی افراد را به صورت تکتک خوانده و نهایتاً همه آنها را روی صفحه نمایش دهد. نشانه اتمام اسامی، ورود رشته "end "است.

```
<script type="text/javascript">
var s="", name="";
while (true)
{
```
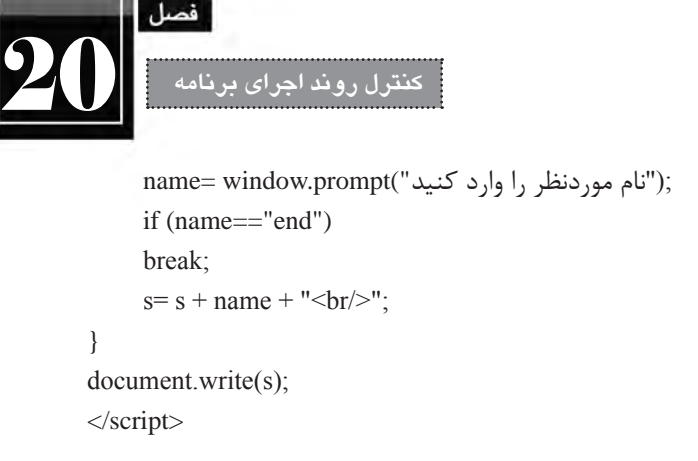

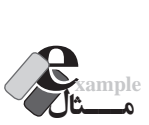

کدی بنویسید که تعدادی عدد بزرگ تر از صفر را از ورودی خوانده و تعداد اعداد زوج را نمایش دهد. ورود عدد صفر نشان دهنده اتمام ورود اعداد است. <script type="text/javascript">

```
var cnt=0, n;
while (true)
{
     n= window.prompt("عدد موردنظر را وارد کنید);
     if (n == 0)break:
     if (n\%2 == 0)cnt++;
}
document.write(" :تعداد اعداد زوج وارد شده") : " + cnt);
\langlescript\rangle
```
**بررسی کد:** ابتدا شمارنده cnt با صفر مقداردهی می شود. شــرط حلقه while همواره true اســت بنابراین تکرار حلقه آن قدر ادامه می یابد تا دستور ;break اجرا شود. در هر بار اجرای حلقه، عدد n خوانده می شود؛ اگر این عدد برابر با صفر بود، حلقه خاتمه می یابد. اگر n زوج باشــد، یکواحد به مقدار شمارنده افزوده میشود. نهایتاً، متد write مقدار شمارنده را روی صفحه درج خواهد کرد.

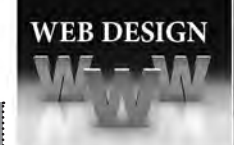

**طراح مقدماتی صفحات وب )جلد دوم(**

#### **20-2-5 دستور continue**

وجود این دســتور درون حلقه، باعث می شــود دســتورات پس از آن نادیده گرفته شــده و کنترل برنامه به ابتدای حلقه منتقل شود. در این حالت، مانند روند طبیعی اجرای حلقه، شرط مورد بررسی قرار می گیرد و در صورت صحیح بودن، اجرای حلقه ادامه پیدا می کند؛ در غیر این صورت، اجرای حلقه پایان می پذیرد.

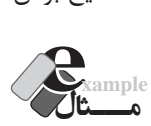

```
 خروجی کد زیر چیست؟
```

```
\lescript type="text/javascript">
for (i=1; i \leq 8; i++){
     if (i==4);continue 
      document.write(i);
}
document.write("<br/>br/~");for (i=1; i \leq 8; i++){
     if (i==4)break;
      document.write(i):
}
\langlescript\rangle
```
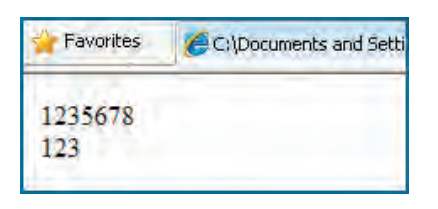

**بررسی کد:**

 در حلقه for اول، اعداد 1 تا 8 شــمارش شــده و روی صفحه نوشته می شوند، فقط وقتی شمارنده برابر با 4 می شــود، دســتور continue اجرا شده و در نتیجه کنترل برنامه به ابتدای حلقه منتقل می شود، لذا عدد 4 نوشته نخواهد شد.

 در حلقه for دوم، اعداد 1 تا 4 شــمارش می شــوند، اما وقتی مقدار شــمارنده برابر با 4 می شود، اجرای حلقه متوقف می گردد لذا فقط اعداد 1تا 3 روی صفحه درج خواهند شد.

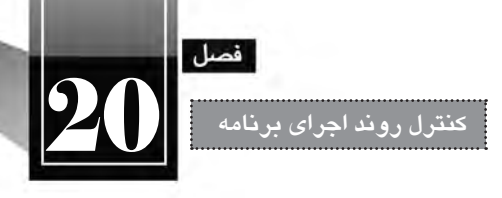

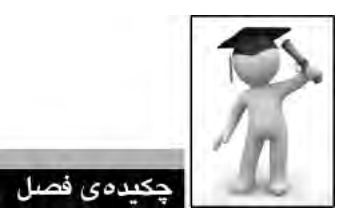

 در زبان های برنامه نویســی و اسکریپت نویســی برای کنترل روند برنامه از »عبارت های شــرطی« و نیز »حلقه های تکرار« استفاده می شود.

برای مدیریت حالت های شرطی از دستورات if ، else … if و switch استفاده می گردد.

 بــرای انجــام عملیات های تکراری در جاوا اســکریپت از حلقه های while، while…do و for اســتفاده می شود.

 می توانیم اجرای توابع را مشروط به وقوع رویدادی از عناصر صفحه کنیم؛ برای نمونه رویداد onClick عنصر دکمه.

- دستور break باعث اتمام حلقه می شود.
- دستورات بعد از contiune نادیده گرفته می شوند و کنترل برنامه به ابتدای حلقه منتقل می شود.

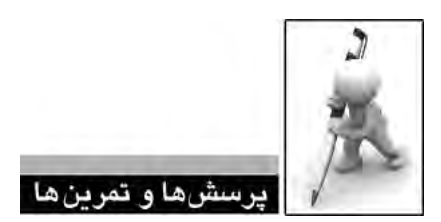

.1 صفحه ای حاوی یک دکمه ایجاد کنید تا کاربر با کلیک روی آن، اعداد فرد دو رقمی را مشاهده کند. ۲. کدی بنویسید که تعدادی عدد بزرگ تر از صفر را از کاربر دریافت نموده و میانگین آنها را روی صفحه بنویسد. ورود عدد صفر نشانه اتمام اعداد است.

.3 خروجی کد زیر چیست؟

<script type="text/javascript"> var  $i=5$ ; while  $(-i>1)$ document.write $(i + \sqrt{c}$ </script>

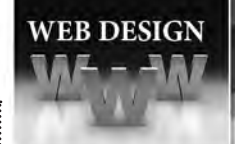

.4 کد زیر چه نتایجی را برمی گرداند؟

<script type="text/javascript"> for  $(i=0; i \le 25; i=i+2)$ document.write $(i + ``>b r$ <sup>2</sup>');  $\langle$ script $\rangle$ 

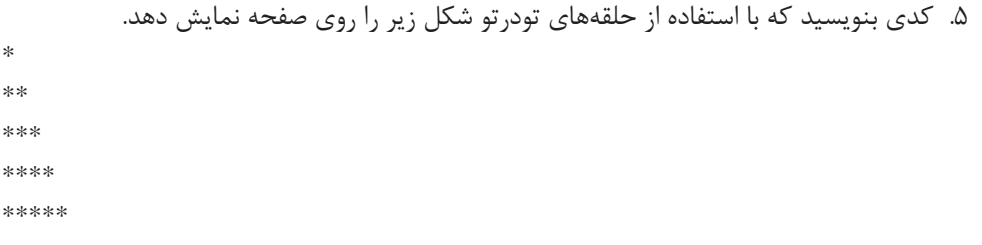

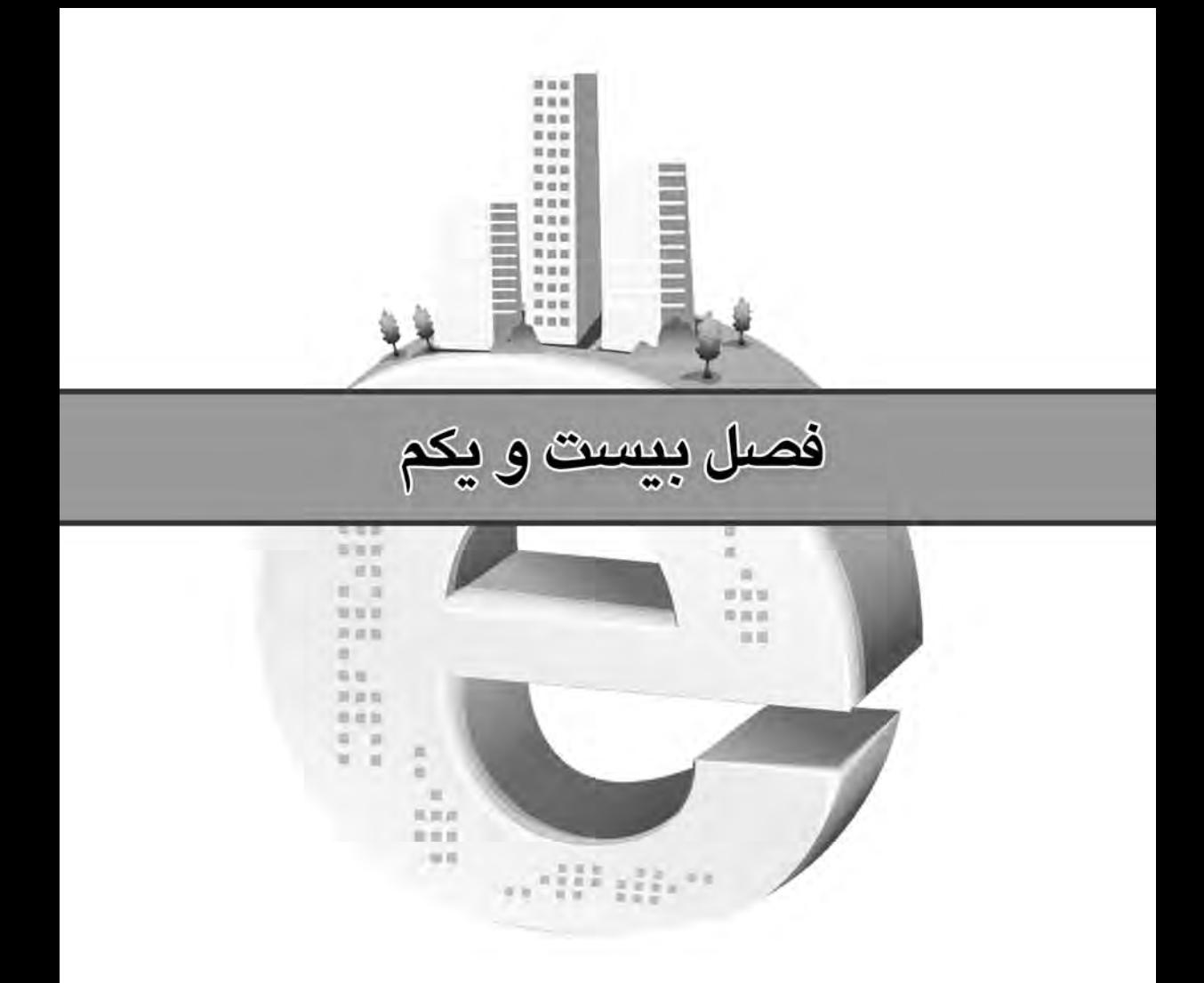

كار<sub>د</sub> يا<br>ال*شم*اع چاوا اسمى يبيت

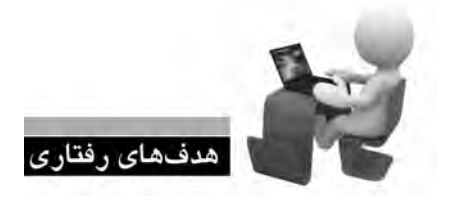

 $\frac{1}{2}$ 

3 B L

BB I

پس از مطالعه این فصل از فراگیر انتظار می رود: **.1 با ماهیت اشیاء پیش ساخته در جاوا اسکریپت آشنا شود. .2 روش دس�تیابی به خصوصیت ه�ا و اس�تفاده از متدها را فرا بگیرد. .3 توانایی کار با اشیاء متداول را کسب نماید.**

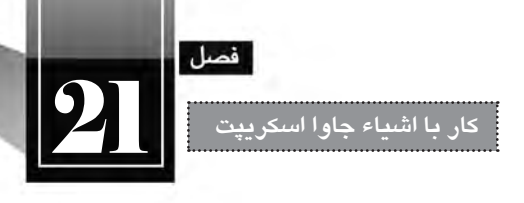

**کلیات**

همان گونه که در فصل های پیشــین این کتاب توضیح داده شــد، جاوا اسکریپت یک زبان اسکریپت نویسی شــی ءگرا محسوب می شــود و با بهره گیری از این خاصیت می توانید اشــیاء موردنظر را ایجاد و در طول برنامه از آن ها اســتفاده کنید. شــیئی که در جاوا اســکریپت می سازید در واقع نوعی از داده اســت که مطابق با نیاز خود ایجاد کرده اید و در ســاماندهی اطالعات و پردازش آن ها نقش تعیین کننده ای دارد. عالوه بر این در جاوا سکریپت تعدادی شیء پیشساخته` وجود دارد که در این فصل با روش استفاده از آنها آشنا خواهید شد.

**21-1 تعریف یک شی ء )مطالعه آزاد(**

پیش از آن که با اشــیاء پیش ساخته جاوا اسکریپت آشنا شوید بهتر است در عمل، روش ایجاد و استفاده از یک شیء را فرابگیرید تا چنان چه ابهامی پیرامون این مفهوم در ذهن شما وجود دارد برطرف شود.

فرض کنید در حال ایجاد برنامه ای برای یک فروشگاه هستیم که با اطالعات کاالها و مشتریان کار می کند، ً بنابراین می توانیم در این برنامه، کلاس (مفهوم) مشتری را ایجاد و از روی آن اشیاء موردنظر را بسازیم. طبیعتآ هــر شــیء تعدادی خصوصیت (مانند نام، نــام خانوادگی و ...) دارد که همان Propertyها هســتند و نیز تعداد عملکرد یا متد )Method )خواهد داشت.

> برای ایجاد کالس، از کلمه کلیدی function استفاده می شود. نام موردنظر برای کالس را وارد کنید. مقادیر الزم برای مقداردهی به این شی ء را درون پرانتز وارد نمایید.

1. Built-in

 $155$ 

**WEB DESIGN** 

 کلمه کلیدی this را تایپ و پس از آن یک نقطه درج کنید. حاال خصوصیت موردنظر برای شی ء را وارد نمایید. ســپس مقدار متناظر با این خصوصیت را که در تعریف کالس قید شــده به آن منتسب کنید. این کار را برای همه خصوصیت های شی ء تکرار نمایید.

```
 اکنون نوبت به متدهای شــی ء می رســد. کلمه کلیدی this را وارد و پس از درج نقطه، نام متد را وارد 
                                                      نمایید. حال نام متد را به این مقدار منتسب نمایید.
```
حال متدهای تعریف شده برای کالس را در خارج از آن پیاده سازی نمایید.

function customer $(n, l, a)$ 

```
{
```
 $//$ properties  $this_name = n$ : this.lastname=l; this.age=a;

//methods this.changeLastname=changeLastname; this.increaseAge=increaseAge:

```
}
```

```
function changeLastname(new_l)
{
    this.lastname=new l;
```
}

```
function increaseAge()
```

```
{
   this age \pm 1;
```
}

در کد فوق، ابتدا کالس مشــتری تعریف شده که حاوی ســه خصوصیت نام، نام خانوادگی و سن است. سپس دو متد برای آن پیاده ســازی گردیده که changeLastname، نام خانوادگی جدیدی را به مشــتری نسبت می دهد و increaseAge، سن وی را یک سال افزایش می دهد. اکنون باید از این کالس تعریف شده، درون برنامه استفاده نماییم. برای ایجاد شی ء از روی کالس، کلمه کلید var و نام شی ء نوشته می شود.

 پس از عالمت انتساب، نام کالس با مقادیر الزم برای مقداردهی به شی ء ساخته شده درون پرانتز و به همان ترتیبی که در تعریف کالس وجود داشت قید می گردد.

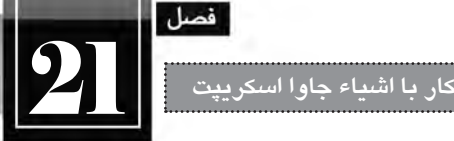

 اکنون شی ء، ساخته شده و می توان از خصوصیات یا متدهای آن استفاده کرد. <br/>body> <script type="text/javascript"> var c1=new customer ("Ali", "Majidi", 25); var c2=new customer ("Reza", "Jalili", 36); document.write $(c1$ .name + ", " + c1.lastname + ", " + c1.age); document.write("<br/>br/>"); document.write $(c2.name + "$ , " + c2.lastname + ", " + c2.age); c1.changeLastname("Hamidi");  $cl.increaseAge()$ ; document.write("<br/>br/>"); document.write $(c1$ .name + ", " + c1.lastname + ", " + c1.age); </script>

 $<$ /body>

در کد فوق، شــی ء 1c ســاخته شده و خصوصیت های نام، نام خانوادگی و سن وی با مقادیر Ali، Majidi و 25 مقداردهی شــده است. شــی ء 2c هم از روی کالس مشتری ایجاد و با مقادیر Reza، Jalili و 36 مقداردهی گردیده است. اکنون می توانیم این مقادیر را خوانده و روی صفحه نمایش دهیم.

حال با فراخوانی متدهای تعریف شــده برای کالس مشــتری قصد داریم مقادیر ذخیره شده در شی ء 1c را increase- نام تبلی می کند و متد -changeLastname ("new name") نام جدید را جایگزین نام قبلی می کند و متد Age باعث افزایش یکواحدی ســن میشود. حال وقتی مجدداً خصوصیات شیء c1 را روی صفحه مینویسیم، متوجه تغییر مقادیر می شویم.

نتیجه اجرا مجموعه کدهای درج شده در این بخش به صورت زیر است:

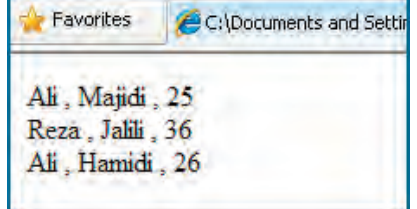

**21-2 اشیاء پیش ساخته جاوا اسکریپت**

در جاوا اســکریپت تعدادی شــی ء پیش ساخته وجود دارد که استفاده از آن ها باعث تسهیل در انجام عملیات موردنظر می شود. این اشیاء دارای تعدادی خصوصیت هستند که اطالعاتی را در مورد داده ها در اختیار شما قرار میدهند و ضمناً با اســتفاده از متدهــای آنها میتوانید عملیات موردنظر را به ســادگی انجام دهید. برای مثال همان گونه در فصول گذشــته مشــاهده کردیده استفاده از خصوصیت length شــی ء String، طول رشته را برای ً شما محاسبه می کند. در صورت عدم استفاده از این خصوصیت مجبور هستید متد محاسبه طول رشته را شخصا بنویسید که طبیعتاً کار زمانبری است.

**21-2-1 شی ء String**

**WEB DESIGN** 

این شی ء برای ذخیره سازی عبارت های متنی، دست کاری آن ها و نیز استخراج اطالعاتی در مورد آن ها استفاده می شود.

برای تعریف یک شی ء String می توانید از نگارش زیر استفاده نمایید:

var  $txt = new String("My Text!");$ 

یا به شکل ساده تری از عبارت زیر را به کار ببرید:

var  $txt="My Text!"$ ;

مهم ترین خصوصیت این شیء، length است که طول رشته را برمی گرداند، بنابراین، نتیجه اجرا دستور زیر، درج عدد 8 روی صفحه است.

document.write(txt.length);

پرکاربردترین متدهای این شی ء را در جدول زیر مشاهده می کنید.

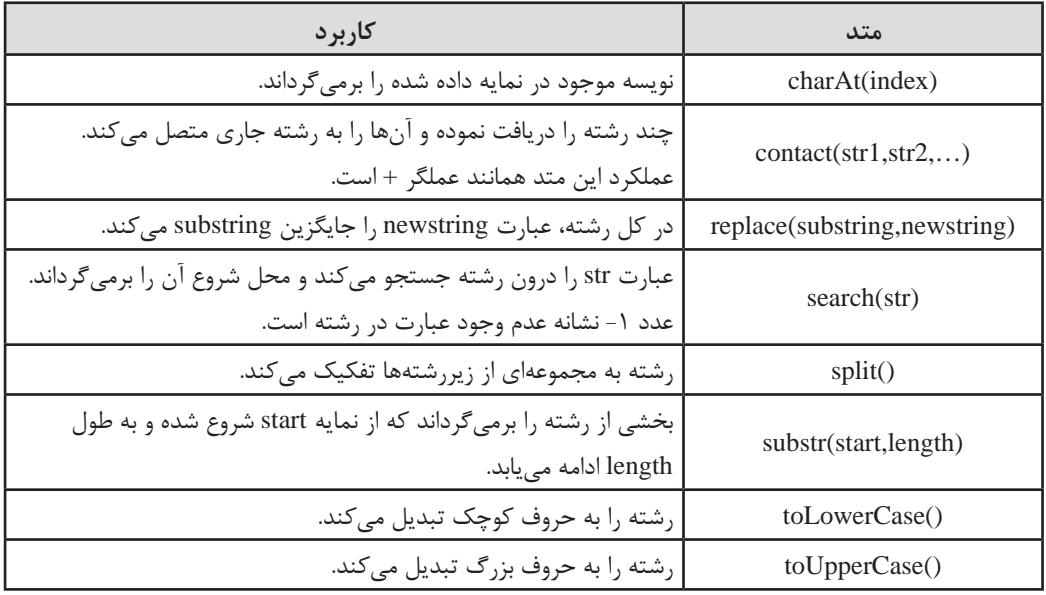

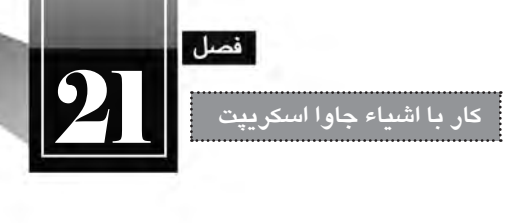

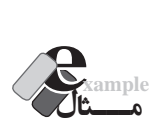

کد زیر چه مقادیری را برمی گرداند؟

 $\le$ script type="text/javascript"> var str1=new String("JavaScript is a client-side language!"); var str2="I believe": document.write $(\text{str1}.charAt(5) + "\textlessbr}/\text{`})$ ;  $document.write(str1.concat(str2," < br>\rightharpoonup r$ );  $document.write(str1.replace("JavaScript", "VBScript") + "< br>");$  $document.write(str1.search("client") + "< br>");$ document.write(str1.split(" ") + "  $\text{Br}/\text{F}$ "); document.write $(\text{str1.substr}(16,8) + \text{``<} \text{br}/\text{''});$  $document.write(str1.toLowerCase() + "< br>");$  $document.write(str1.toUpperCase() + "< br>");$  $\langle$ script $\rangle$ 

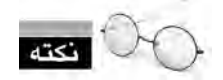

نمایه )index )نویسه ها از صفر شروع می شود، بنابراین در یک رشته، نویسه سوم دارای نمایه 2 است.

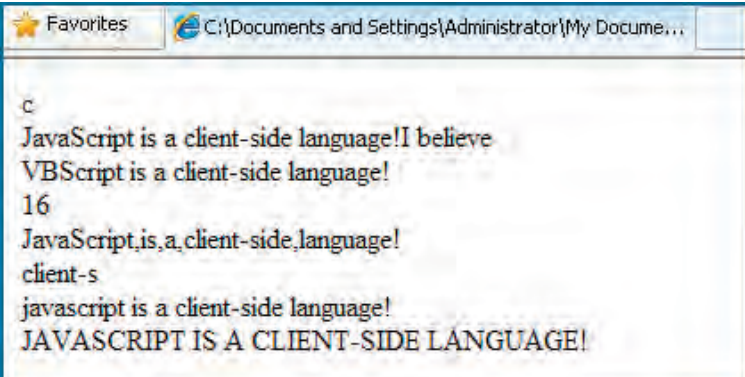

برای شــی ء String متدهای دیگری نیز تعریف شــده که برای دســت کاری ظاهر رشته ها در صفحات وب کاربرد دارند و همانند عناصر HTML عمل می کنند. تعدادی از این متدها را درون جدول بعد مشاهده می کنید.

### **طراح مقدماتی صفحات وب )جلد دوم(**

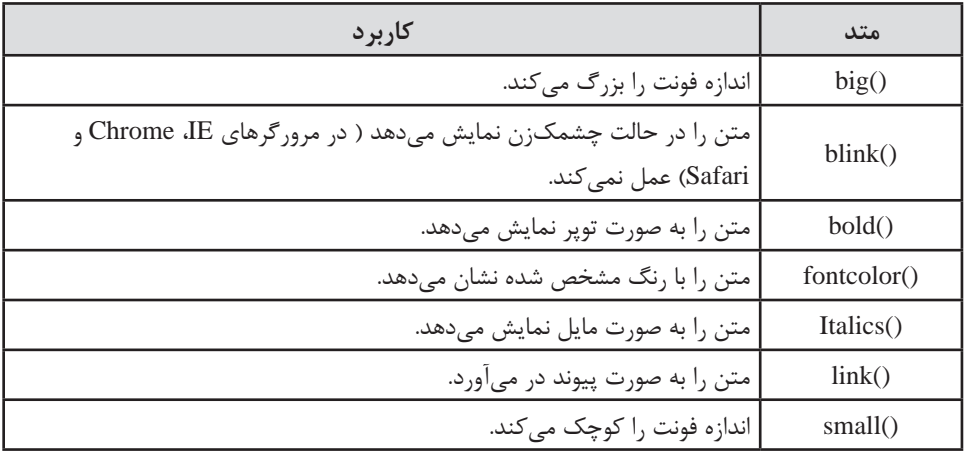

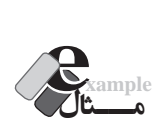

**WEB DESIGN** 

نتیجه اجرای کد زیر چیست؟

<script type="text/javascript"> var str1=new String ("My Text!"); document.write $(\text{str1.bold}() + \text{"<}b\text{r}/\text{>''});$ document.write(str1.link("http://www.google.com") +"<br/>br/>"); document.write $(\text{str1.big}() + \text{"<}b\text{r}/\text{>''});$  $document.write(str1 small() + "< br>");$  $document.write(str1scriptred" red") + "  
br>~";$  $\langle$ script $\rangle$ 

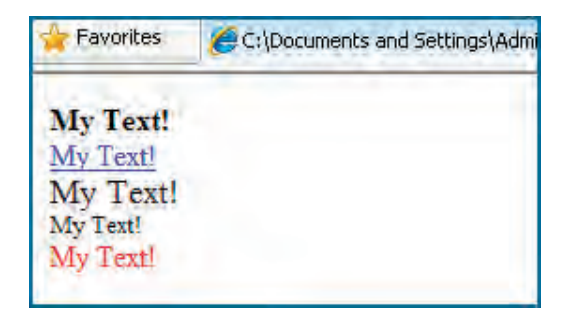

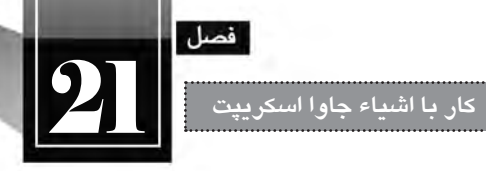

## **21-2-2 شی ء Date**

با استفاده از این شی ء می توانید زمان و تاریخ جاری را به دست آورده و عملیات موردنظر روی آن را پیاده سازی کنید. برای استخراج زمان و تاریخ جاری و قرار دادن آن درون یک شی ء متغیر از دستور زیر استفاده می شود:

var now=new Date();

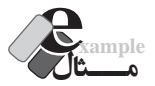

کدی بنویسد که زمان و تاریخ جاری را روی صفحه نمایش دهد.

var now=new Date(); document.write(now);

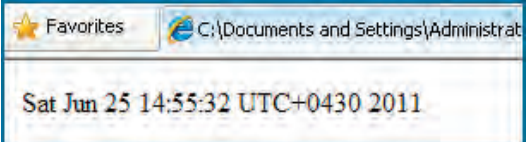

نحوه نمایش زمان و تاریخ به ما یادآوری می کند که برای استخراج زمان در قالب موردنظر باید از متدهای پیش بینی شده برای این شی ء استفاده نماییم. متدهای پرکاربرد را در این جدول مشاهده می کنید.

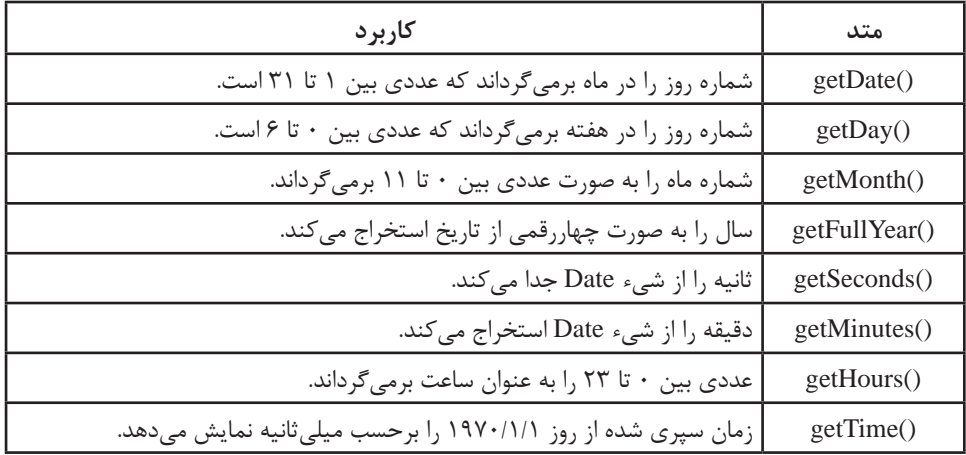

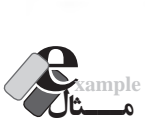

**WEB DESIGN** 

 کدی بنویسید که نشان دهد چند روز تا پایان سال 2011 میالدی مانده است. <script type="text/javascript"> var now=new Date(); var endOfYear=new Date $(2011,11,31)$ ; var msRemaining = endOfYear - now; var daysRemaining = msRemaining /86400000; document.write(daysRemaining);  $\langle$ script $\rangle$ 

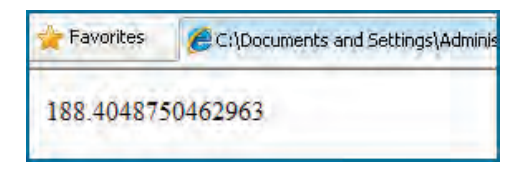

**بررسی کد:** زمان جاری با ایجاد یک نمونه از شی ء Date در متغیر now ذخیره می شود. انتهای سال میالدی به عنوان مقادیر اولیه برای شی ء Date فرستاده می شود تا شیئی با زمان موردنظر ایجاد و در متغیر endOfYear ذخیره شود.

 زمان جاری از متغیر حاوی انتهای ســال کســر می گردد و نتیجه درون متغیر msRemaining ذخیره می گردد. این مقدار برحسب میلی ثانیه است و باید آن را تبدیل کرد.

با تقســیم عدد فوق بر ۸۶۴۰۰۰۰۰ که حاصل ضرب ۲۴×۶۰×۶۰×۲۴ اســت می توان تعداد روزهای  $\mathcal{S}$ باقی مانده را استخراج کرد و نمایش داد.

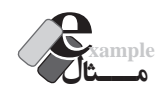

کدی بنویسید که نشان دهد امروز چه روزی از هفته است.

 $\le$ script type="text/javascript"> var now=new Date();

```
فصل
```
141

**کار با اشیاء جاوا اسکریپت** 21

```
var dayNum=now.getDay();
var day;
switch (dayNum)
{
     case 0:
     day = "یکشنبه":
     break;
     case 1:
     day = "4دوشنبه"
     break;
     case 2:
     ;"سه شنبه" = day 
     break;
     case 3:
     day = "چهارشنبه":
     break;
     case 4:
     day = "پنجشنبه"
     break;
     case 5:
     day = "x \rightarrow";
     ;break 
     case 6:
     day = "شنبه";
     break:
}
document.write(" :امروز"): " + document.write.
\langlescript\rangle متد )(getDay شماره روز را از تاریخ استخراج می کند.
                                     در تقویم میالدی، یکشنبه با عدد صفر نشان داده می شود.
```
- با استفاده از دستور switch، شماره روز بررسی شده و مقدار متناظر به متغیر day نسبت داده می شود.
	- این مقدار توسط دستور write روی صفحه نوشته می شود.

**بررسی کد:**

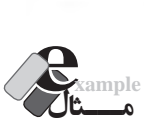

**WEB DESIGN** 

کدی بنویسید که زمان جاری را نمایش دهد.

<script type="text/javascript"> var now=new Date();  $document.write(now.getHours() + ":" + now.getMinutes() + ":" + now.getSeconds());$  $\langle$ script $\rangle$ 

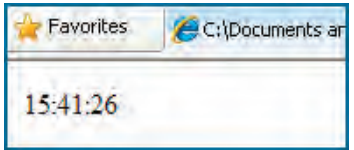

در این مثال، زمانی که روی صفحه نمایش داده می شود، زمان بارگذاری صفحه است و برای مشاهده زمان فعلی باید صفحه را به صورت دستی، تازهسازی (Refresh) کرد. آیا راهی وجود دارد تا زمان به صورت خودکار روی صفحه تغییر کند؟ بله! کد زیر را امتحان کنید.

```
<html>
<head>
\lescript type="text/javascript">
function startTime()
{
    var today=new Date();
    var h=today.getHours();
    var m=today.getMinutes();
    var s=today.getSeconds();
    اگر عدد کوچکتر از 10 است یک صفر به ابتدای آن اضافه کن // 
    m =checkTime(m);
    s=checkTime(s);
     document.getElementById('txt').innerHTML=h+":"+m+":"+s;
    t = setTimeout('startTime()', 500);}
function checkTime(i)
{
```
فصل **کار با اشیاء جاوا اسکریپت** 21 if  $(i<10)$ {  $i = "0" + i'$ } return i: }  $\langle$ script $\rangle$ </head> <br/>body onload="startTime()">  $\langle$ div id="txt"> $\langle$ div> </body>  $<$ /html> **بررسی کد:** در این کد تابعی به نام startTime تعریف شــده که همانند مثال قبل، زمان جاری را در قالب مناســب استخراج می کند. از تابع checkTime برای تبدیل ثانیه ها و دقیقه های تک رقمی به دو رقمی استفاده می شود. این کار با افزودن یک صفر به سمت چپ آن ها انجام می شود. رویداد setTimeOut هر نیم ثانیه )500 میلی ثانیه( یک بار تابع تولید زمان را فراخوانی می کند. درون صفحه، الیه ای با شناسه txt قرار داده شده و با استفاده از دستور.)'txt)'getElementById.document innerHTML زمان درون آن درج می شود. تابع startTime در رویداد onload برچسب body( هنگام بارگذاری این برچسب( فراخوانی می شود.  $d^2S$ 

در فصل های آینده مطالب بیش تری را در مورد رویدادها فراخواهید گرفت.

## **21-2-3 شی ء Math**

با اســتفاده از این شی ء می توانید محاســبات ریاضی موردنیاز را در زبان جاوا اسکریپت پیاده سازی نمایید. این شی ء نیز همانند سایر اشیاء دارای تعدادی خصوصیت و تعدادی متد است که از میان خصوصیت ها می توان به PI اشاره نمود که عدد پی را برمی گرداند. متدهای پرکاربرد این شی ء هم در جدول زیر فهرست شده اند.